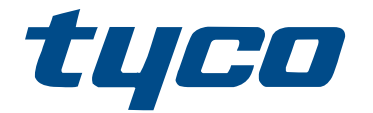

# Podręcznik montażu bezprzewodowego nadajnika-odbiornika HSM2HOST

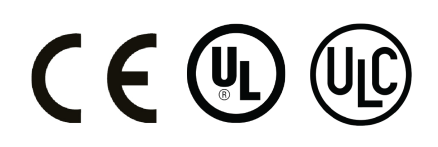

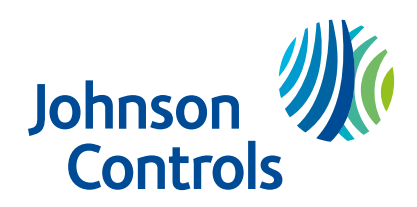

# Spis treści

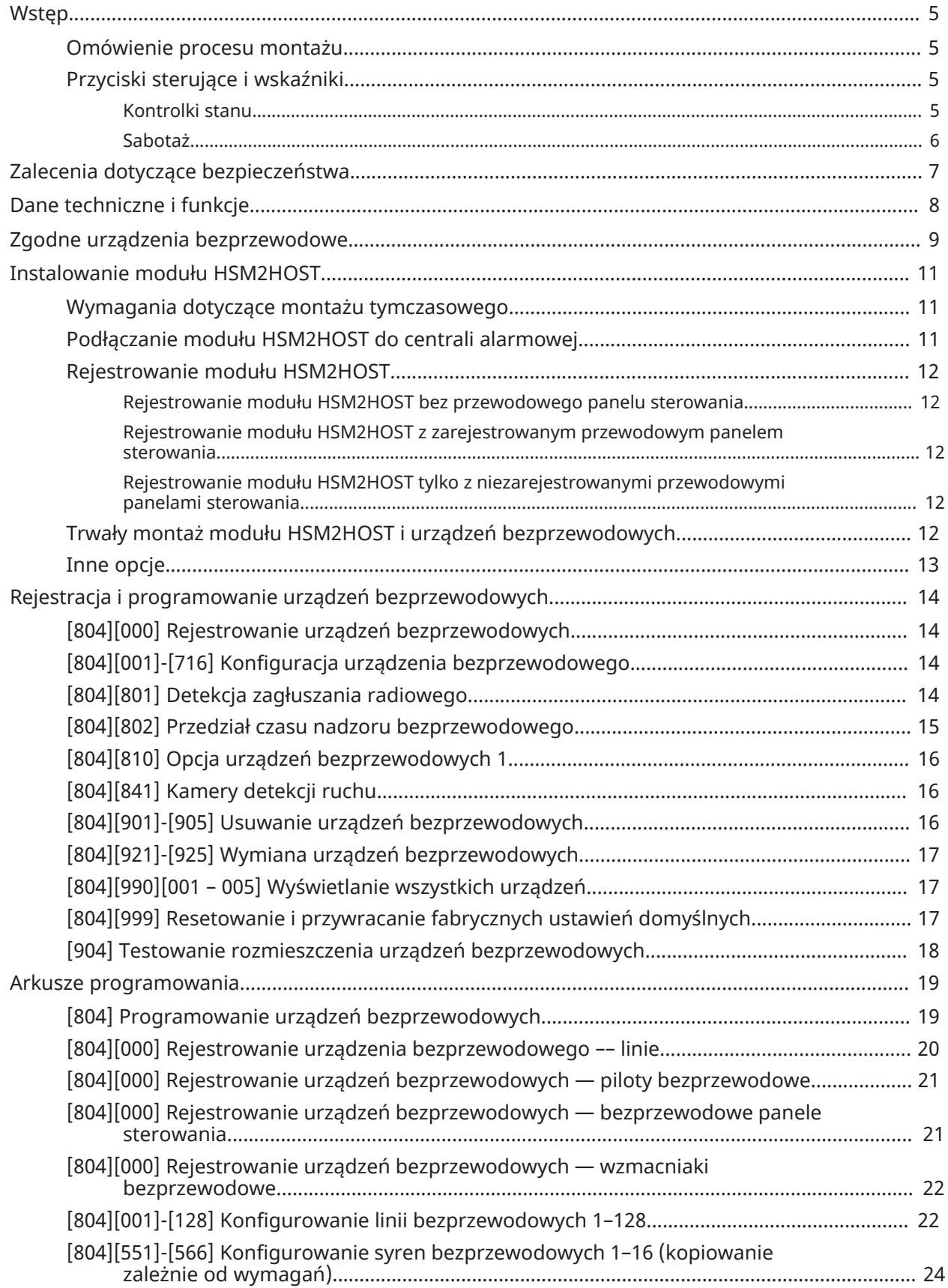

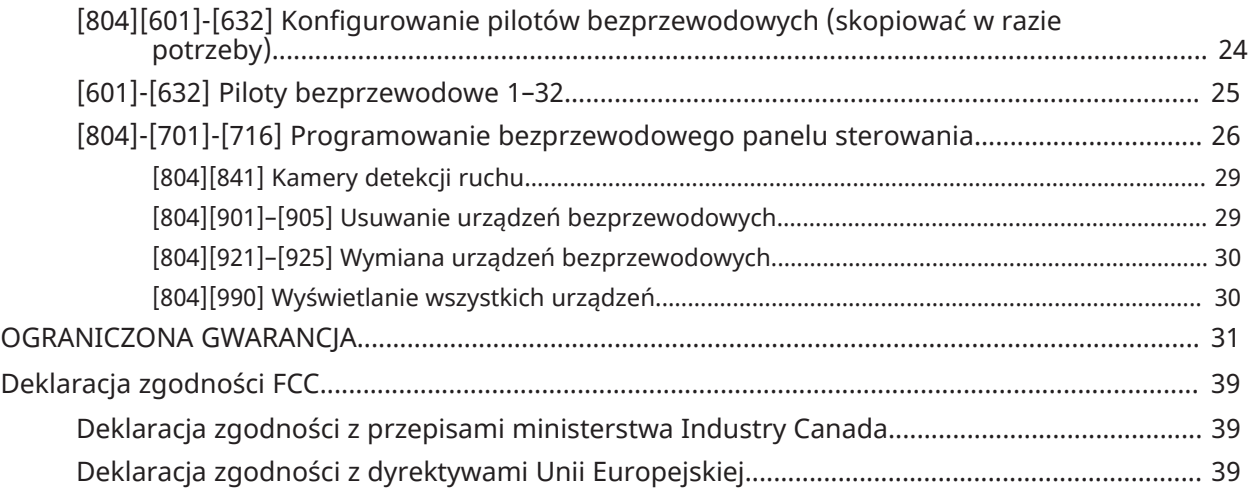

## <span id="page-4-0"></span>Wstęp

### **O tym zadaniu:**

Dwukierunkowy bezprzewodowy nadajnik-odbiornik HSM2HOSTx dodaje możliwości komunikacji bezprzewodowej do kontrolerów alarmów, modele HS2016, HS2032, HS2064, HS2128, HS3128, HS3032. W tym podręczniku omówiono montaż, programowanie i konserwację modułu HSM2HOST.

 $\odot$ **Uwaga:** W systemie alarmowym można zarejestrować tylko jeden moduł HSM2HOST lub panel sterowania RFK.

### <span id="page-4-1"></span>Omówienie procesu montażu

### **O tym zadaniu:**

Aby zamontować i skonfigurować moduł HSM2HOST i urządzenia bezprzewodowe:

- 1. Tymczasowo zainstaluj i podłącz moduł HSM2HOST ([zob. "Instalacja"\)](#page-10-3).
- 2. Zarejestruj moduł HSM2HOST i pierwszy panel sterowania (zob. ["Rejestrowanie](#page-11-5) modułu [HSM2HOST"\)](#page-11-5).
- 3. Sprawdź poziomy zakłóceń radiowych w różnych lokalizacjach (zob. ["\[804\]\[801\]](#page-13-4) Detekcja [zagłuszania](#page-13-4) radiowego").
- 4. Zarejestruj urządzenia bezprzewodowe (zob. "[804][000] [Rejestrowanie](#page-13-5) urządzeń [bezprzewodowych"](#page-13-5)).
- 5. Zaprogramuj strefy i inne ustawienia systemu (zob. "Konfiguracja i [programowanie](#page-13-6) urządzeń [bezprzewodowych"](#page-13-6)).
- 6. Przetestuj rozmieszczenie wszystkich urządzeń bezprzewodowych (zob. "[904] [Testowanie](#page-17-1) rozmieszczenia urządzeń [bezprzewodowych"\)](#page-17-1).
- 7. Zainstaluj na stałe moduł HSM2HOST i urządzenia bezprzewodowe [\(zob. "Instalacja na stałe"\)](#page-11-6).

### <span id="page-4-2"></span>Przyciski sterujące i wskaźniki

### <span id="page-4-3"></span>Kontrolki stanu

Wskaźniki na przednim panelu modułu HSM2HOST dostarczają informacji zwrotnych na temat montażu, obsługi i rozwiązywania problemów z modułem. Wskaźniki sygnalizują następujące stany modułu:

### **Tabela 1: Kontrolki stanu**

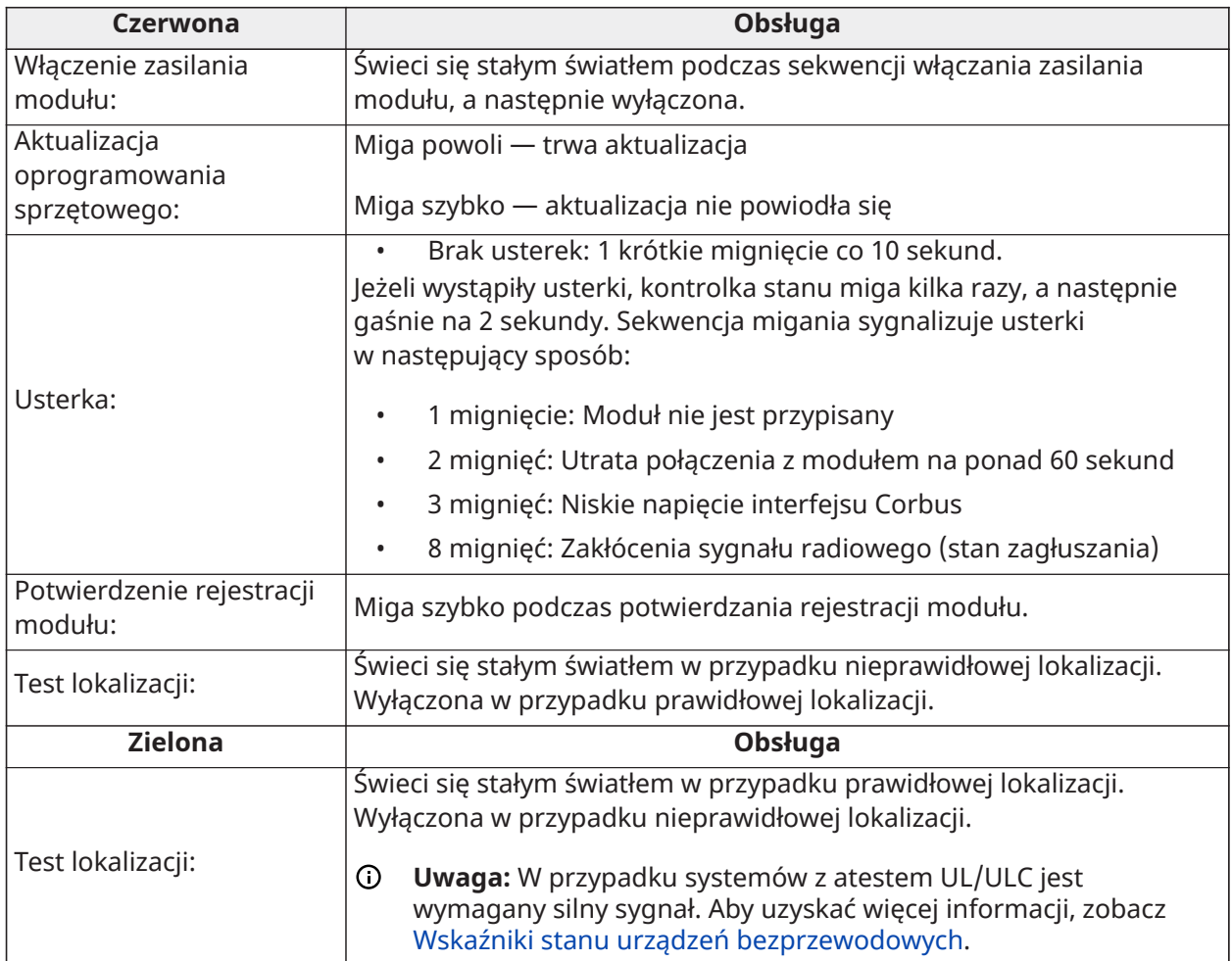

### <span id="page-5-0"></span>Sabotaż

Moduł HSM2HOST jest wyposażony we wbudowane antysabotażowe zabezpieczenia instalacji ściennej i obudowy. Funkcja antysabotażowa jest domyślnie wyłączona w wersji dla Ameryki Północnej (włączona w wersji dla Unii Europejskiej). Funkcję sabotażu można włączyć lub wyłączyć w Opcji 3, [\[804\]\[810\] Opcja urządzeń bezprzewodowych 1.](#page-15-3) Alarm sabotażu obudowy jest włączany w przypadku otwarcia obudowy i wyłączany po zamknięciu obudowy. Prawidłowo ułożony element antysabotażowego zabezpieczenia instalacji ściennej jest dociśnięty do podłoża. Przemieszczenie modułu powoduje włączenie alarmu. Należy upewnić się, że podłoże w miejscu montażu jest gładkie i przylega do tylnego panelu modułu. Przewody elektryczne nie powinny być układane podczas montażu na module ani pod nim.

 $\circ$ **Uwaga:** W systemach antywłamaniowych z atestem UL/ULC w obiektach komercyjnych/ mieszkalnych wymagane jest korzystanie z wbudowanego antysabotażowego zabezpieczenia instalacji ściennej i obudowy.

# <span id="page-6-0"></span>Zalecenia dotyczące bezpieczeństwa

Należy przeczytać informacje dotyczące bezpieczeństwa przed instalacją urządzenia.

- $\blacktriangleright$ **Ważne:** Urządzenie może być instalowane wyłącznie przez wykwalifikowany personel. Wykwalifikowanym personelem jest instalator z odpowiednim przeszkoleniem technicznym. Instalator musi być świadomy potencjalnych zagrożeń podczas instalacji i dostępnych środków w celu zminimalizowania ryzyka dla siebie i innych osób.
	- Przed zainstalowaniem tego urządzenia odłączyć wszystkie źródła zasilania (na przykład sieć, akumulator i linię telefoniczną) podłączone do centrali alarmowej.
	- Zainstalować urządzenie w pomieszczeniu, w bezpiecznym środowisku, w którym spełnione są następujące warunki:
		- Stopień zanieczyszczenia maksymalnie 2
		- Przepięcia kategoria II
	- Wewnętrzne okablowanie należy wykonać w sposób zapobiegający wystąpieniu następujących problemów: nadmierne naprężenie przewodów i zacisków, poluzowanie zacisków i połączeń, uszkodzenie izolacji przewodów.
	- Poinformować użytkownika, że w tym urządzeniu nie ma części, które mogą być naprawiane przez użytkownika. Urządzenia mogą instalować wyłącznie wykwalifikowani pracownicy.

# <span id="page-7-0"></span>Dane techniczne i funkcje

- Pobór prądu: 60mA
- Napięcie: pobór prądu z kontrolera alarmów PowerSeries Neo lub PowerSeries Pro (10,8– 12,5 V DC) z ograniczeniem prądu wyjściowego (LPS, Limited Power Supply)
- Częstotliwość: 433 MHz (HSM2HOST4), 868 MHz (HSM2HOST8), 912–919 MHz (HSM2HOST9*UL*)
- Odbiór sygnałów z maks. 128 stref bezprzewodowych i 16 bezprzewodowych paneli sterowania
- Obsługa maks. 32 pilotów bezprzewodowych lub 32 pilotów napadowych
- Programowany przedział czasowy nadzoru
- Podłączanie do centrali głównej przewodem o długości maks. 230 m i grubości 22 AWG
- Podłączanie do interfejsu Corbus
- Zgodność: moduł HSM2HOST jest używany z centralami alarmowymi PowerSeries Neo lub PowerSeries Pro
- Temperatura robocza: NA= od 0°C do +49°C (od 32 do 122°F); UE= od -10°C do +55°C
- Wilgotność względna: 93% bez kondensacji
- Wbudowane antysabotażowe zabezpieczenia instalacji ściennej i obudowy
- **Uwaga:** W systemach antywłamaniowej ochrony obiektów komercyjnych (UL) ustawiany jest  $\circ$ przedział czasowy nadzoru 4 godziny. W systemach przeciwpożarowej ochrony obiektów mieszkalnych (UL/ULC) ustawiany jest przedział czasowy nadzoru 200 sekund. W systemach antywłamaniowej ochrony obiektów mieszkalnych (UL/ULC) ustawiany jest przedział czasowy nadzoru 24 godziny. W przypadku aplikacji UL Home Healthcare okno nadzoru należy ustawić na 24 godziny. Jedynie modele działające w paśmie 912-919 MHz znajdują się na liście UL/ ULC, gdzie wskazano. W systemach z atestem UL/ULC należy używać wyłącznie urządzeń odnotowanych na liście UL.

# <span id="page-8-0"></span>Zgodne urządzenia bezprzewodowe

Moduł HSM2HOSTx (x= 4/8/9) może odbierać sygnały od urządzeń uwzględnionych na poniższej tabeli. Bardziej szczegółowe informacje, patrz dokumentacja poszczególnych urządzeń.

**Uwaga:** W całym niniejszym dokumencie x w numerze modelu oznacza częstotliwość roboczą jednego z następujących modeli: 9 (912–919 MHz), 8 (868 MHz), 4 (433 MHz).

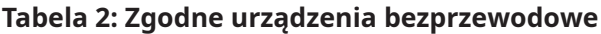

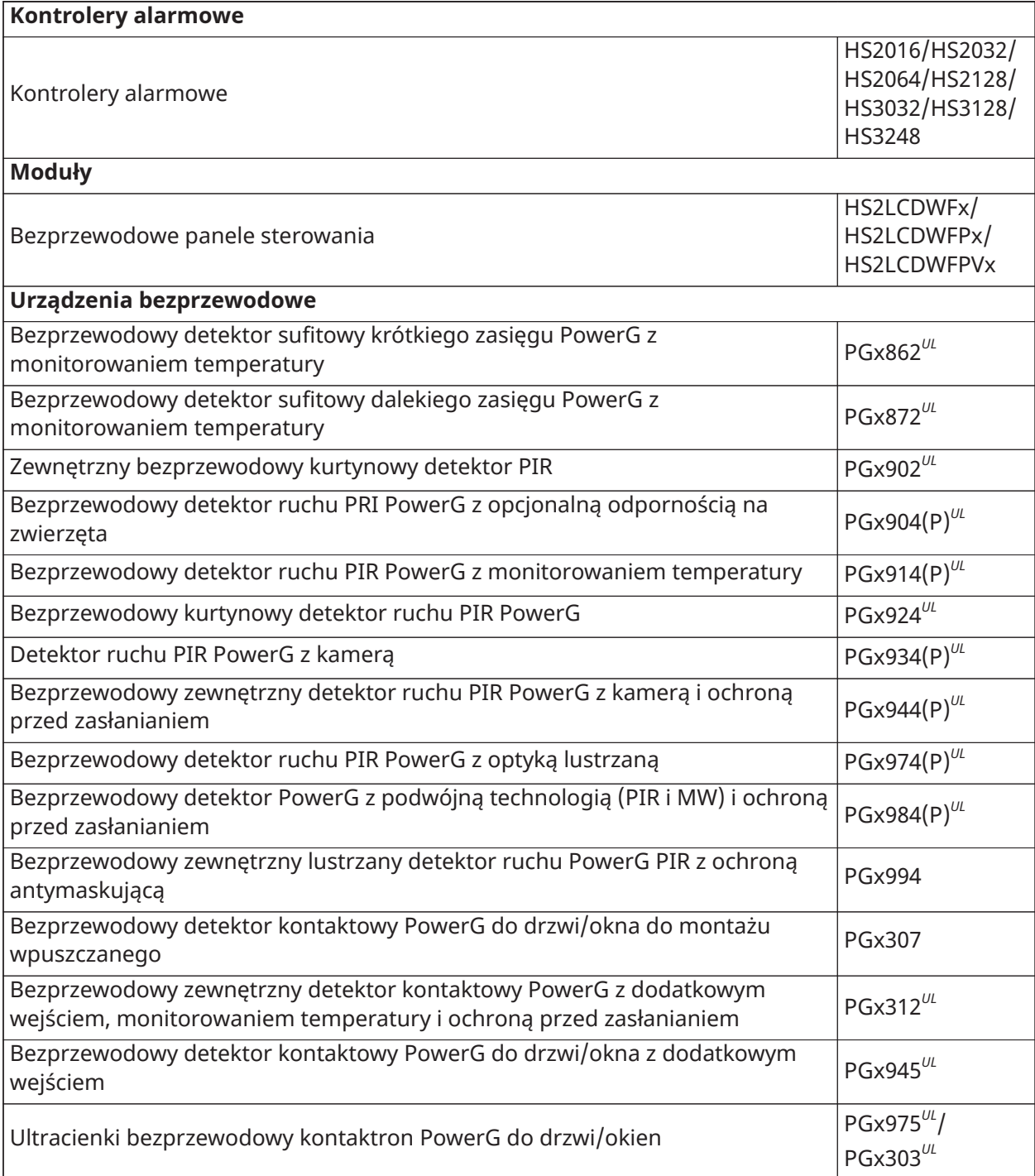

### **Tabela 2: Zgodne urządzenia bezprzewodowe**

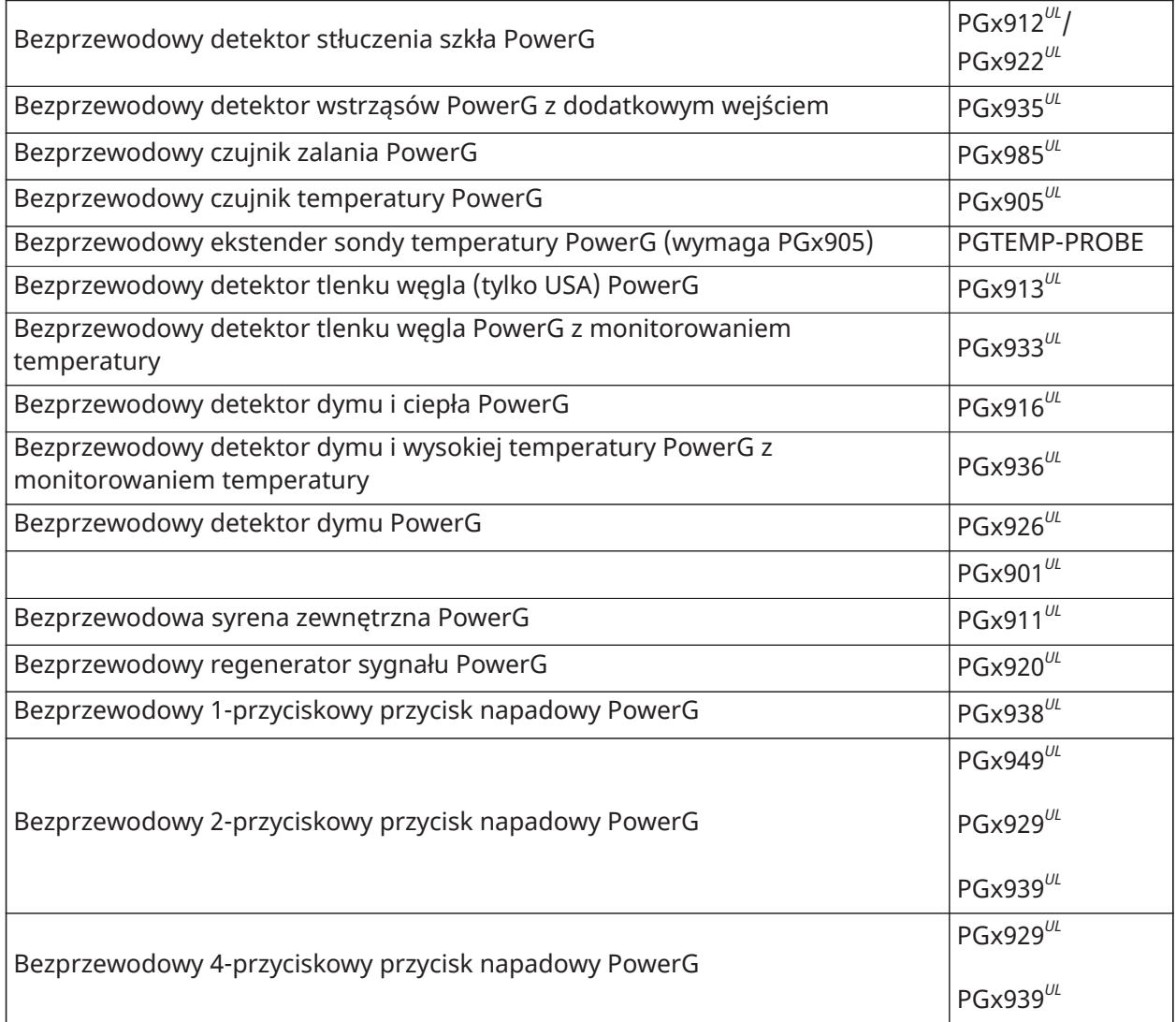

**Uwaga:** Urządzenia nie są zgodne na wszystkich rynkach.

# <span id="page-10-0"></span>Instalowanie modułu HSM2HOST

W tej sekcji omówiono montaż modułu HSM2HOST.

### <span id="page-10-3"></span><span id="page-10-1"></span>Wymagania dotyczące montażu tymczasowego

Przed zainstalowaniem modułu HSM2HOST należy tymczasowo zamontować moduł HSM2HOST w lokalizacji spełniającej poniższe wymagania.

- Sprawdzić, czy miejsce jest suche.
- Sprawdzić, czy temperatura miejsca mieści się w zakresie roboczym.
- Sprawdzić, czy lokalizacja znajduje się na środku miejsca umieszczenia wszystkich urządzeń bezprzewodowych.
- Zamontować moduł na dużej wysokości. Montaż modułu poniżej poziomu gruntu może ograniczyć zasięg systemu.
- Zamontować moduł z dala od źródeł zakłóceń, takich jak komputery, silniki elektryczne, urządzenia, grzejniki i klimatyzatory oraz inne źródła zakłóceń elektrycznych. Duże metalowe przedmioty, takie jak instalacje grzewcze i hydrauliczne, mogą także ograniczać zasięg fal elektromagnetycznych
- Upewnić się, że żadne przedmioty nie blokują dostępu do tylnej części urządzenia.

### <span id="page-10-2"></span>Podłączanie modułu HSM2HOST do centrali alarmowej

### **O tym zadaniu:**

A Przed podłączeniem modułów do wzmacniaka Corbus należy sprawdzić, czy odłączono od systemu wszystkie zasilacze. Zasilacze mogą obejmować zasilanie prądem stałym, zmiennym i zasilanie linii telefonicznych.

Aby podłączyć moduł HSM2HOST do centrali alarmowej, należy wykonać następujące czynności:

- 1. Podłączyć moduł HSM2HOST do 4-żyłowego przewodu Corbus w centrali alarmowej. Więcej informacji zawiera Rysunek 1.
- 2. Włączyć zasilanie systemu.

### **Rysunek 1: Schemat połączeń**

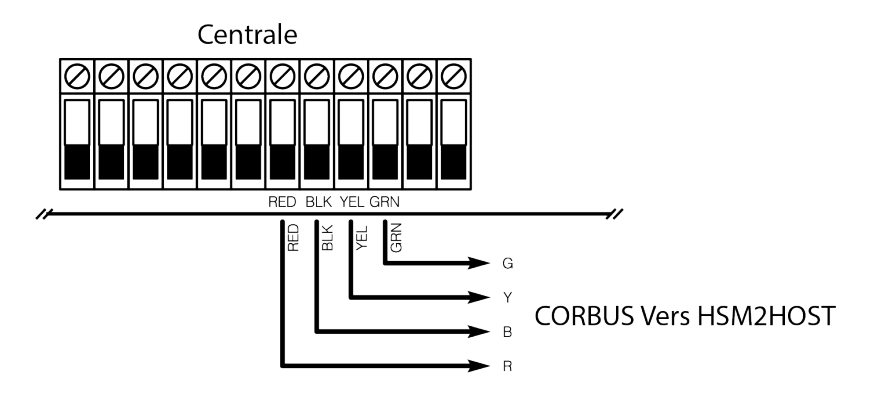

### <span id="page-11-5"></span><span id="page-11-0"></span>Rejestrowanie modułu HSM2HOST

Rejestracja modułu HSM2HOST w centrali alarmowej zależy od konfiguracji systemu.

<span id="page-11-1"></span>Rejestrowanie modułu HSM2HOST bez przewodowego panelu sterowania

### **O tym zadaniu:**

Aby zarejestrować moduł HSM2HOST bez przewodowego panelu sterowania, należy wykonać następujące czynności:

- 1. Włączyć bezprzewodowy panel sterowania, podłączając źródło zasilania.
- 2. Nacisnąć jednocześnie przycisk [\*] i [1] na panelu sterowania.
	- **Uwaga:** Rejestracja w systemie może potrwać do 30 sekund.

<span id="page-11-2"></span>Rejestrowanie modułu HSM2HOST z zarejestrowanym przewodowym panelem sterowania

### **O tym zadaniu:**

Aby zarejestrować moduł HSM2HOST z zarejestrowanym przewodowym panelem sterowania, należy wykonać następujące czynności:

- 1. Na zarejestrowanym panelu sterowania wyświetlić sekcję programowania przez montera [902][000] (Automatyczne rejestrowanie wszystkich modułów).
- 2. Po wyświetleniu monitu nacisnąć przycisk [\*].

### <span id="page-11-3"></span>Rejestrowanie modułu HSM2HOST tylko z niezarejestrowanymi przewodowymi panelami sterowania

### **O tym zadaniu:**

Aby zarejestrować moduł HSM2HOST tylko z niezarejestrowanymi przewodowymi panelami sterowania, należy wykonać następujące czynności:

- 1. Zarejestrować w systemie tylko jeden przewodowy panel sterowania, naciskając dowolny klawisz na panelu sterowania.
- 2. Wyświetlić sekcję programowania przez montera [902][000] (Automatyczne rejestrowanie wszystkich modułów).
- 3. Po wyświetleniu monitu nacisnąć [\*], aby zarejestrować w systemie moduł HSM2HOST i wszystkie inne panele sterowania lub moduły.

## <span id="page-11-6"></span><span id="page-11-4"></span>Trwały montaż modułu HSM2HOST i urządzeń bezprzewodowych

### **O tym zadaniu:**

Po znalezieniu odpowiedniego miejsca do trwałego zamontowania HSM2HOST i urządzeń bezprzewodowych, wykonać następujące kroki:

- 1. Ułożyć przewody Corbus w otworach w tylnym panelu obudowy HSM2HOST.
- 2. Za pomocą śrubokręta i trzech śrub zawartych w zestawie przymocować dokładnie obudowę modułu HSM2HOST do ściany. Więcej informacji zawiera Rysunek 2.
- 3. Aby zamontować element antysabotażowego zabezpieczenia instalacji ściennej, dokładnie przymocować wspornik rozłącznika antysabotażowego zabezpieczenia instalacji ściennej do ściany za pomocą śrub zawartych w zestawie (ST#6 L1" PHIL FLAT ST ZN).

4. Zainstalować urządzenia bezprzewodowe. Dodatkowe informacje są dostępne w podręczniku montażu urządzenia.

```
Rysunek 2: Instalowanie modułu HSM2HOST
```
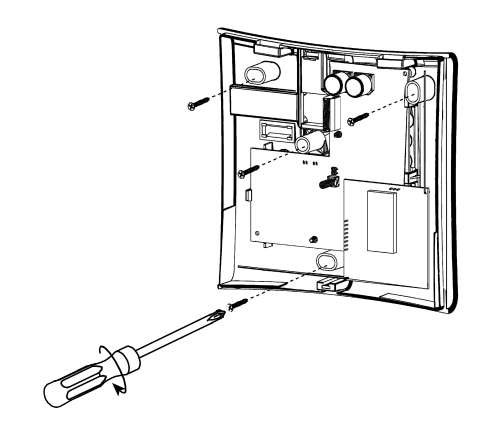

### <span id="page-12-0"></span>Inne opcje

W odniesieniu do modułu HSM2HOST można wykonać następujące czynności:

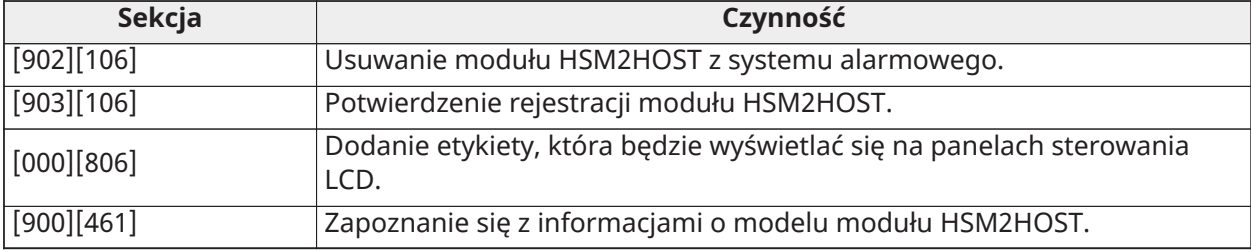

# <span id="page-13-6"></span><span id="page-13-0"></span>Rejestracja i programowanie urządzeń bezprzewodowych

Ta sekcja opisuje proces przypisania i konfiguracji urządzeń bezprzewodowych takich jak czujniki kontaktowe, czujniki ruchu czy syreny alarmowe w panelu alarmu.

### <span id="page-13-5"></span><span id="page-13-1"></span>[804][000] Rejestrowanie urządzeń bezprzewodowych

### **O tym zadaniu:**

- 1. Przejść do sekcji Programowanie przez montera [804][000].
- 2. Po wyświetleniu monitu aktywować urządzenie (patrz ulotka montażu urządzenia), aby je zarejestrować od razu, albo podać jego numer seryjny. Użyć drugiej funkcji, aby wstępnie przypisać urządzenia, a następnie przypisać je już u klienta. Centrala alarmowa ustala typ rejestrowanego urządzenia i wyświetla odpowiednie opcje programowania.
- 3. Użyć klawiszy [<] i [>] lub wprowadzić odpowiedni numer, aby wybrać opcję.
- 4. Przewinąć dostępne opcje i podać liczbę lub wpisać odpowiedni tekst.
- 5. Nacisnąć [\*], aby zatwierdzić i przejść do kolejnej opcji.
- 6. Po skonfigurowaniu wszystkich opcji system wyświetl monit o zarejestrowanie kolejnego urządzenia.
- 7. Powtarzać powyższe kroki do momentu, kiedy wszystkie urządzenia bezprzewodowe będą przypisane.

## <span id="page-13-2"></span>[804][001]-[716] Konfiguracja urządzenia bezprzewodowego

Aby usunąć urządzenia bezprzewodowe, należy wykonać następujące czynności:

- 1. Przejść do sekcji Programowanie przez montera [804], następnie wybrać jedną z podsekcji:
	- 001–248 Konfiguracja linii bezprzewodowych
	- 601–632 Konfiguracja kluczy bezprzewodowych
	- 701–716 Konfiguracja bezprzewodowych paneli sterowania
- 2. Przy użyciu klawiszy przewijania wybrać urządzenie do skonfigurowania lub przejść bezpośrednio do danego urządzenia, naciskając klawisz skrótu.
- 3. Użyć przycisków przewijania lub wprowadzić klawisz skrótu, aby wybrać opcję konfiguracji urządzenia. Więcej informacji można znaleźć w specyfikacji montażu urządzenia bezprzewodowego.
- 4. Nacisnąć [\*], aby zatwierdzić i przejść do kolejnej opcji.
- 5. Po skonfigurowaniu system powróci do podstawowego menu konfiguracji.
- 6. Powtórzyć powyższe kroki, aby skonfigurować inne urządzenia bezprzewodowe.
	- **Uwaga:** Opcje konfiguracyjne opisane powyżej można modyfikować, używając polecenia [804][911] Modyfikuj Urządzenie.

### <span id="page-13-4"></span><span id="page-13-3"></span>[804][801] Detekcja zagłuszania radiowego

### **O tym zadaniu:**

Aby skonfigurować detekcję zakłóceń radiowych, należy wykonać następujące czynności:

- 1. Przejść do sekcji programowania przez montera [804][801], a następnie wybrać jedną z następujących opcji:
- 2. Nacisnąć [\*], aby zatwierdzić wybór.
- 3. Nacisnąć [#], aby opuścić sekcję.

### <span id="page-14-0"></span>[804][802] Przedział czasu nadzoru bezprzewodowego

### **O tym zadaniu:**

Przed zaprogramowaniem przedziału czasu nadzoru bezprzewodowego zapisać następujące specyfikacje UL/ULC:

#### **Tabela 3: Specyfikacje nadzoru bezprzewodowego UL/ULC**

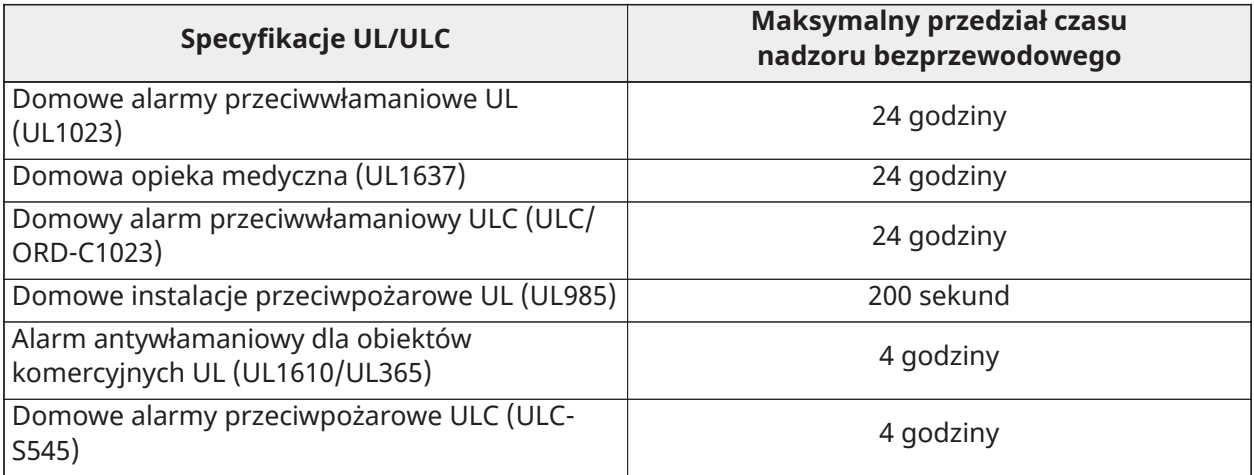

Aby zaprogramować przedziału czasu nadzoru bezprzewodowego, należy wykonać następujące czynności:

- 1. Przejść do sekcji Programowanie przez montera [804][802].
- 2. Przewinąć lub użyć klawisza skrótu, aby wybrać jedną z poniższych opcji:
	- 00 Wyłączone
	- $-$  01  $-$  Po 1 godz.
	- $-$  02  $-$  Po 2 godz.
	- $03 Po4$  godz.
	- $-$  04  $-$  Po 8 godz.
	- 05 Po 12 godz.
	- $06$  Po 24 godz.
- 3. Nacisnąć [\*], aby zatwierdzić wybór.
- 4. Nacisnąć [#], aby opuścić sekcję.

Dla instalacji EN należy wybrać 1 godzinę lub 2 godziny.

Gdy używana jest opcja 06, system jest skonfigurowany do sygnalizowania usterek po wykryciu niedostępności urządzenia przez 24 godziny, a detektory dymu sygnalizują usterkę po maks. 18 godzinach, jeżeli ustawienie 200 s opcji nadzoru jest wyłączone.

## <span id="page-15-3"></span><span id="page-15-0"></span>[804][810] Opcja urządzeń bezprzewodowych 1

### **O tym zadaniu:**

Aby zaprogramować opcje bezprzewodowe, należy wykonać następujące czynności:

- 1. Przejść do sekcji Programowanie przez montera [804][810].
- 2. Przewinąć lub użyć klawisza skrótu, aby wybrać jedną z poniższych opcji:
- 3. Nacisnąć [\*], aby zatwierdzić wybór, i [#], aby wyjść.

### <span id="page-15-1"></span>[804][841] Kamery detekcji ruchu

### **O tym zadaniu:**

Aby zaprogramować kamery detekcji ruchu, należy wykonać następujące czynności:

- 1. Przejść do sekcji Programowanie przez montera [804][841].
- 2. Przewinąć lub użyć klawisza skrótu, aby wybrać jedną z poniższych opcji:

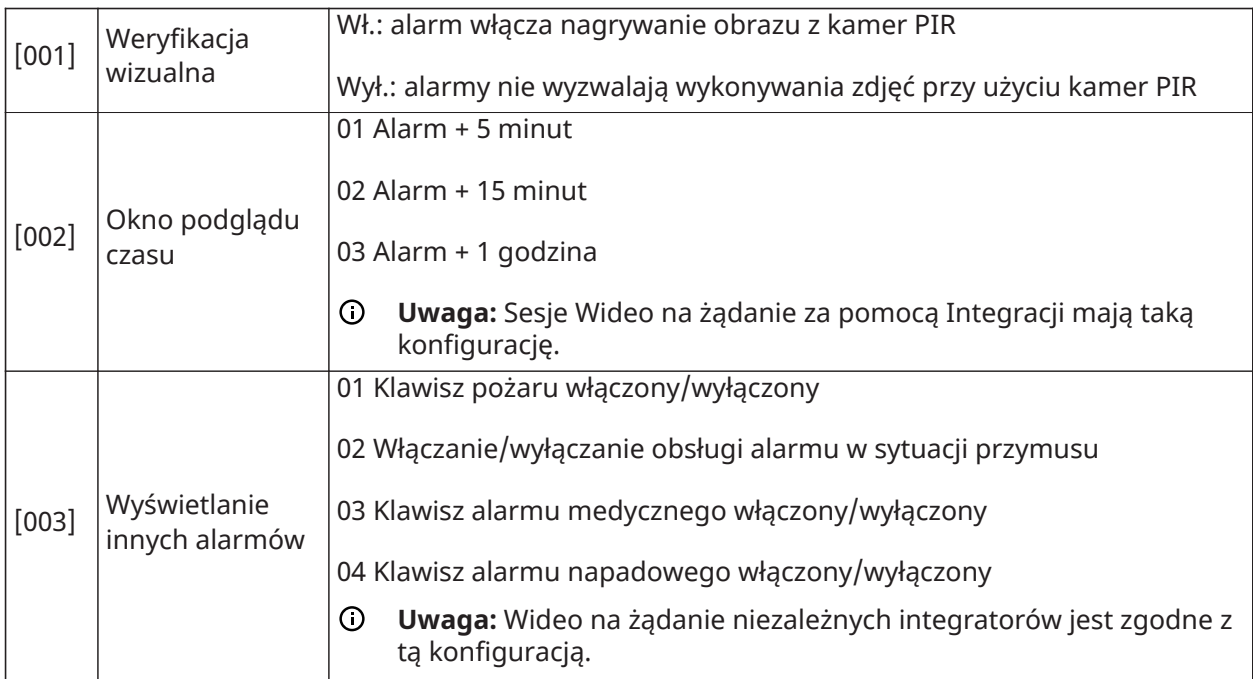

Do kamery PIR można przypisać maksymalnie 8 stref w celu zainicjowania przechwytywania wideo. Gdy alarm wystąpi w którejkolwiek z 8 stref, centrala inicjuje przechwytywanie wideo z kamery PIR.

**Uwaga:** Ta opcja jest dostępna tylko z kamerą PIR, na przykład PGx934 lub PGx944.  $\odot$ 

### <span id="page-15-2"></span>[804][901]-[905] Usuwanie urządzeń bezprzewodowych

### **O tym zadaniu:**

Aby zarejestrować urządzenia bezprzewodowe, należy wykonać następujące czynności:

- 1. Przejść do sekcji Programowanie przez montera [804], następnie wybrać jedną z podsekcji:
	- [901] Usunięcie bezprzewodowych urządzeń strefowych
	- [902] Usunięcie pilota bezprzewodowego
	- [904] Usuwanie wzmacniaków
	- [905] Usunięcie paneli sterowania
- 2. Przewinąć lub wprowadzić skrót, aby wybrać urządzenie.
- 3. Nacisnąć [\*], aby usunąć, lub [#], aby wyjść.

## <span id="page-16-0"></span>[804][921]-[925] Wymiana urządzeń bezprzewodowych

### **O tym zadaniu:**

Tej opcji należy użyć, aby wymienić niesprawne urządzenie przypisane w systemie na inne urządzenie tego samego typu z zachowaniem konfiguracji pierwotnego urządzenia.Nie trzeba usuwać oryginalnego urządzenia.

Aby wymienić urządzenie bezprzewodowe, należy następujące czynności:

- 1. Przejść do sekcji Programowanie przez montera [804], następnie wybrać jedną z podsekcji:
	- [921] Wymiana bezprzewodowych urządzeń strefowych
	- [922] Wymiana pilota bezprzewodowego
	- [924] Wymiana wzmacniaków
	- [925] Wymiana panelu sterowania
- 2. Nacisnąć [\*], aby wybrać podsekcję. Zostanie wyświetlone pierwsze dostępne urządzenie.
- 3. Przewinąć lub wprowadzić skrót, aby wybrać urządzenie, nacisnąć [\*].
- 4. Aktywować urządzenie po wyświetleniu monitu (pełne przypisanie) lub podać jego numer (wstępne przypisanie). Zostanie wyświetlona wiadomość potwierdzająca przypisanie.

### <span id="page-16-1"></span>[804][990][001 – 005] Wyświetlanie wszystkich urządzeń

### **O tym zadaniu:**

Korzystając z tej sekcji, można przeglądać listę urządzeń bezprzewodowych zarejestrowanych w systemie i numery seryjne poszczególnych urządzeń.

Aby przejrzeć informacje o urządzeniu bezprzewodowym, należy wykonać następujące czynności:

- 1. Przejść do sekcji Programowanie przez montera [804][990], a następnie wybrać jedną z podsekcji.
	- [001] Wszystkie strefy
	- [002] Wzmacniaki
	- [004] Piloty bezprzewodowe
	- [005] Panele sterowania
- 2. Nacisnąć [\*], aby wybrać rodzaj urządzenia bezprzewodowego. Zostanie wyświetlone pierwsze dostępne urządzenie.
- 3. Przy użyciu klawiszy przewijania przejrzeć listę zarejestrowanych urządzeń.
	- **Uwaga:** Ta opcja nie jest w pełni obsługiwana przez panele sterowania z wyświetlaczem LCD lub ikonami.

### <span id="page-16-2"></span>[804][999] Resetowanie i przywracanie fabrycznych ustawień domyślnych

Wybranie tej opcji powoduje zresetowanie zaprogramowanych ustawień modułu HSM2HOST i przywrócenie fabrycznych ustawień domyślnych.

## <span id="page-17-1"></span><span id="page-17-0"></span>[904] Testowanie rozmieszczenia urządzeń bezprzewodowych

Dostępne są następujące tryby testów:

Dostępne są dwa rodzaje wyników testów:

- 24-godzinny: średnia moc sygnału na przestrzeni 24 godzin.
- Teraz: stan sygnału podczas bieżącego testu.

Migająca kontrolka usterki świadczy o zakłóceniach sygnału. Stan wskaźników może być następujący:

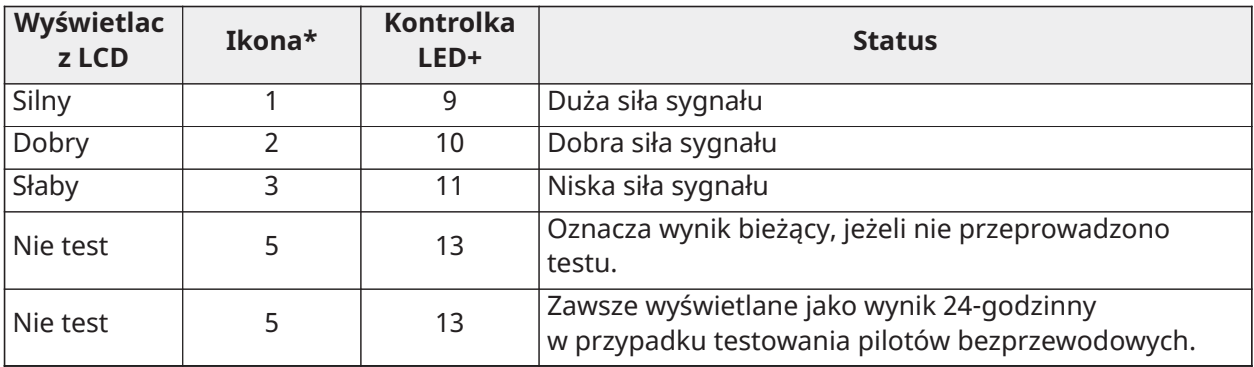

\* W przypadku paneli sterowania z ikonami cyfra 1 oznacza 24-godzinny wynik testu, a cyfra 2 oznacza bieżący wynik testu.

+ W przypadku paneli sterowania z wyświetlaczem LCD pierwsza cyfra oznacza 24-godzinny wynik testu, a druga cyfra oznacza bieżący wynik testu.

**Uwaga:** W instalacjach z atestem EN/UL/ULC akceptowana jest tylko duża siła sygnału.

# <span id="page-18-0"></span>Arkusze programowania

Tych stron należy użyć do zapisania niestandardowych opcji programowania (Programowanie instalatorów: [\*][8]).

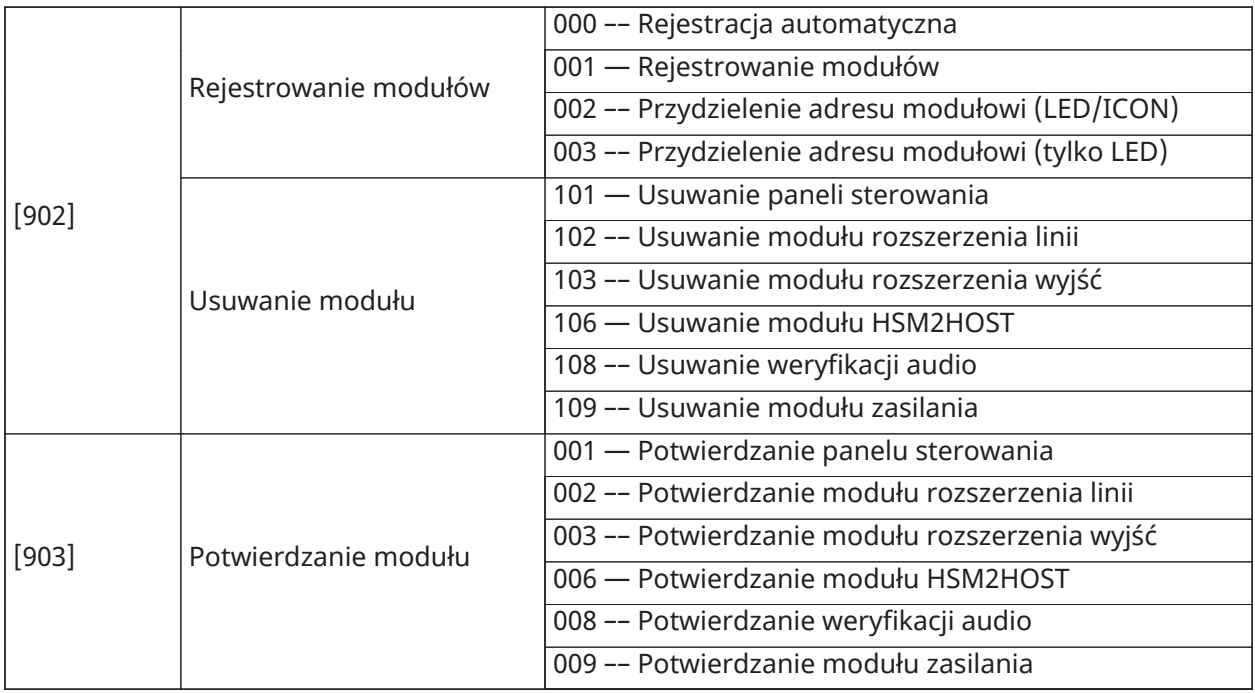

### <span id="page-18-1"></span>[804] Programowanie urządzeń bezprzewodowych

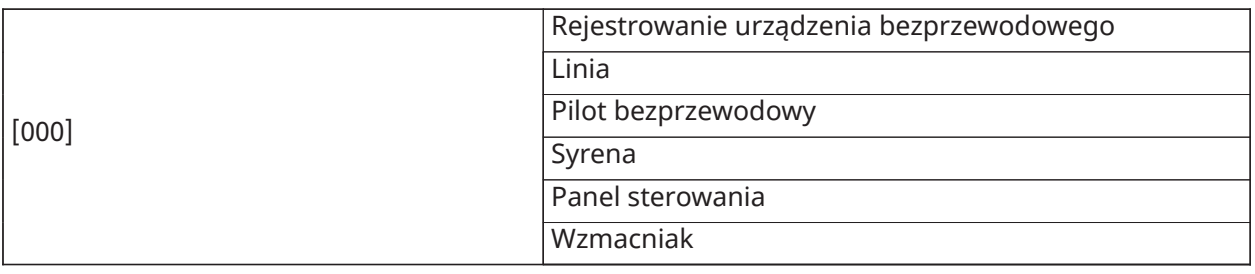

## <span id="page-19-0"></span>[804][000] Rejestrowanie urządzenia bezprzewodowego –– linie

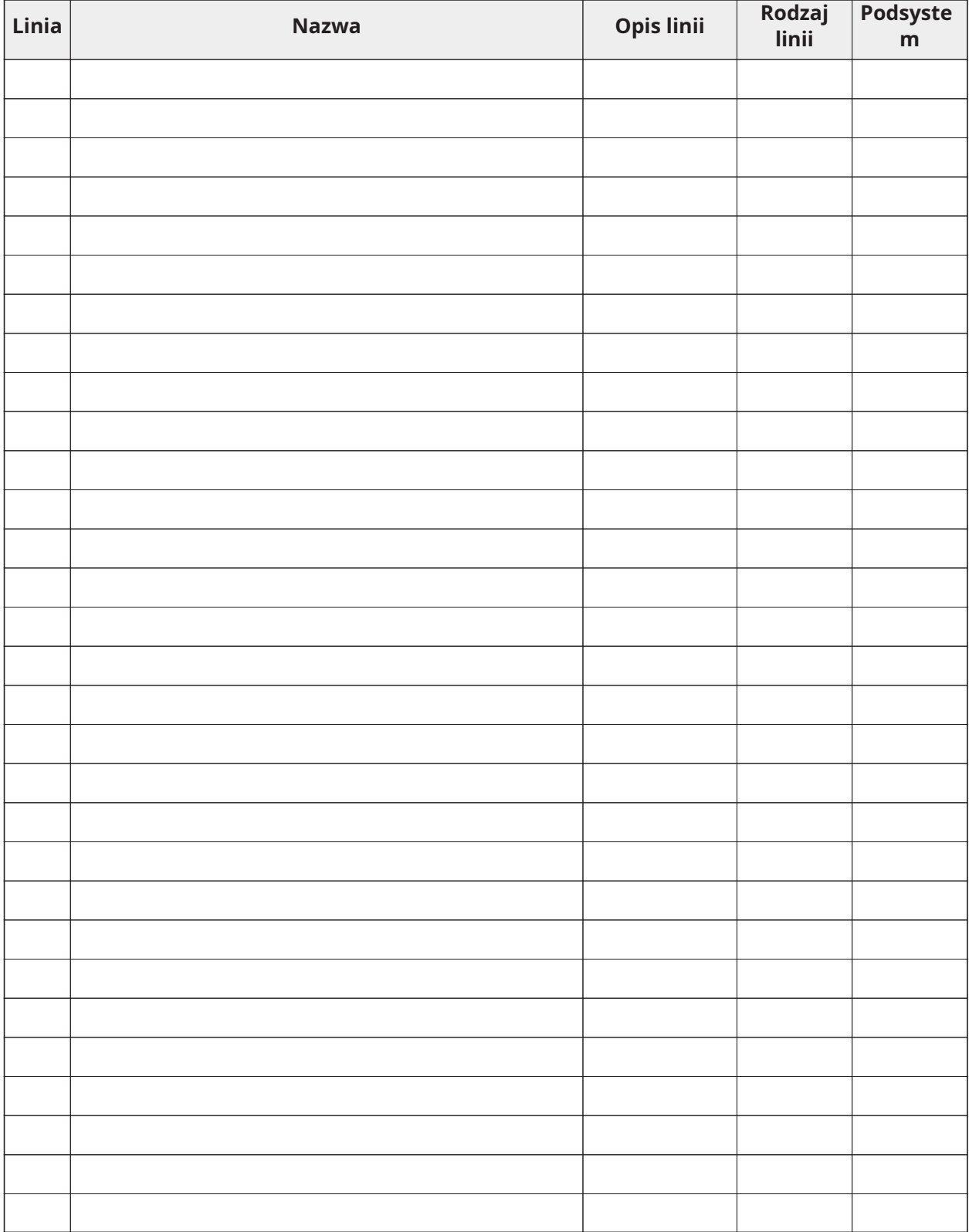

## <span id="page-20-0"></span>[804][000] Rejestrowanie urządzeń bezprzewodowych piloty bezprzewodowe

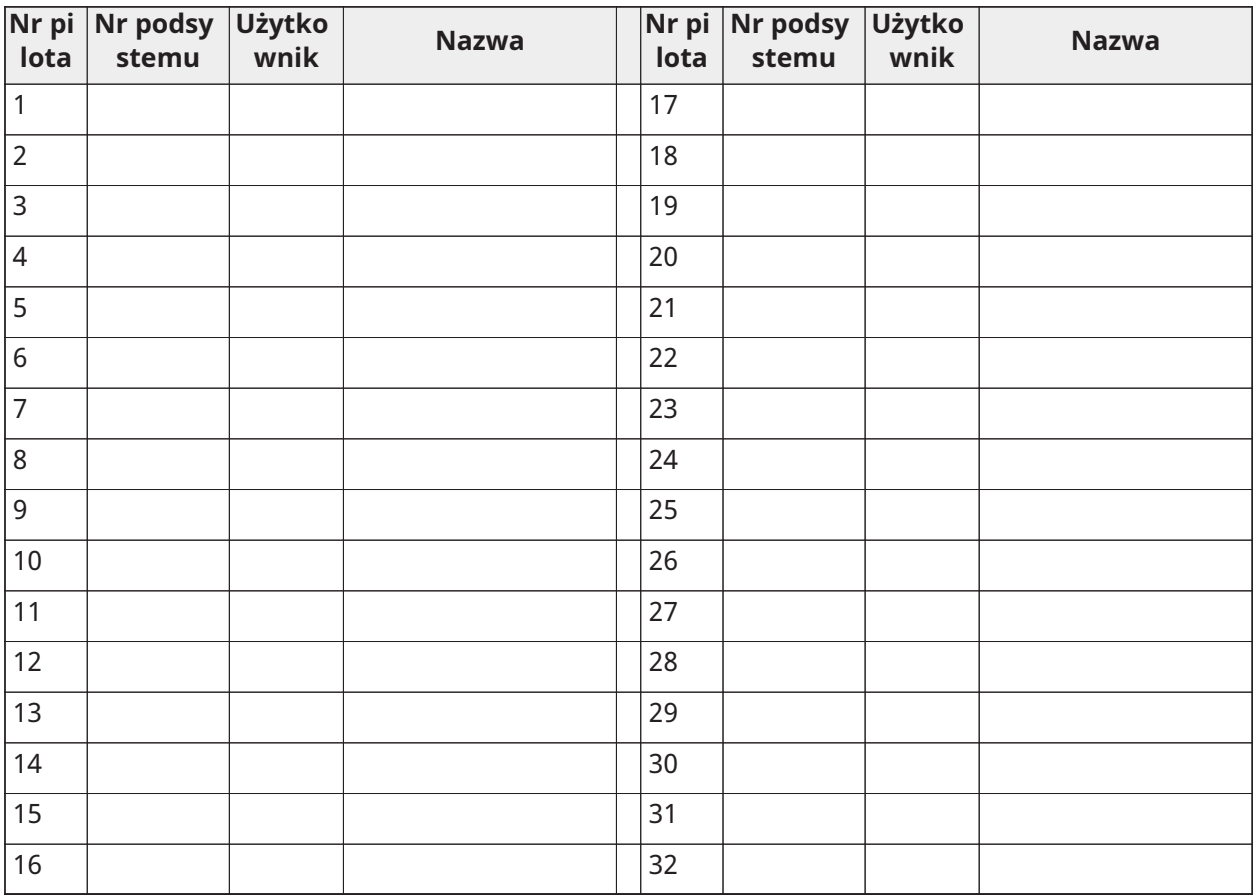

## <span id="page-20-1"></span>[804][000] Rejestrowanie urządzeń bezprzewodowych bezprzewodowe panele sterowania

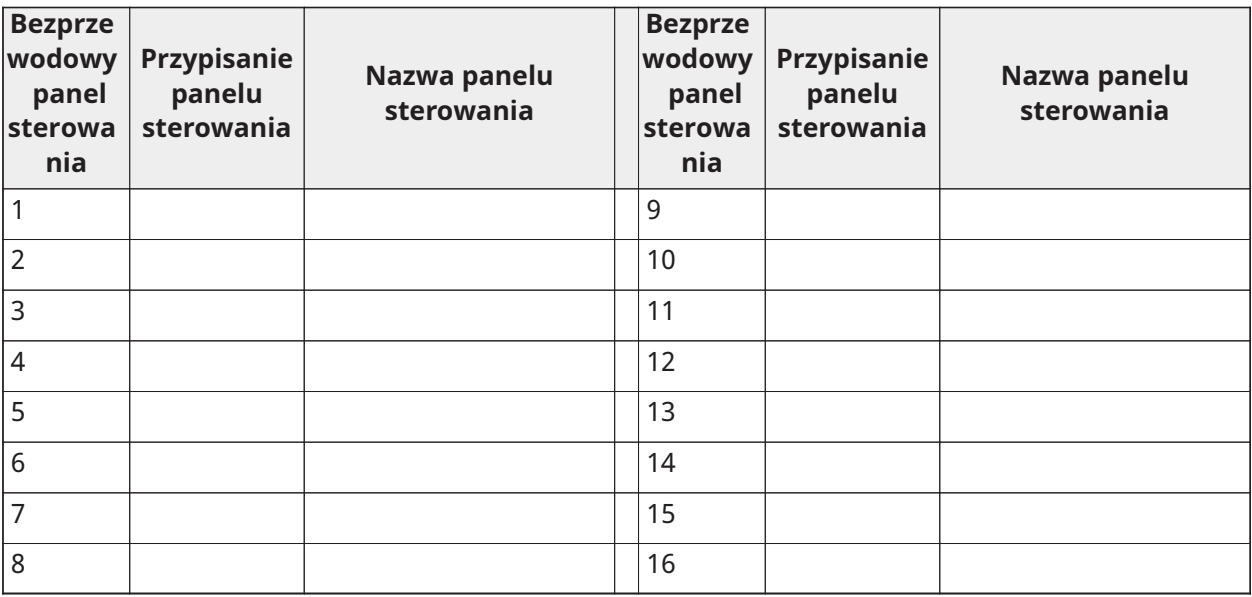

### <span id="page-21-0"></span>[804][000] Rejestrowanie urządzeń bezprzewodowych wzmacniaki bezprzewodowe

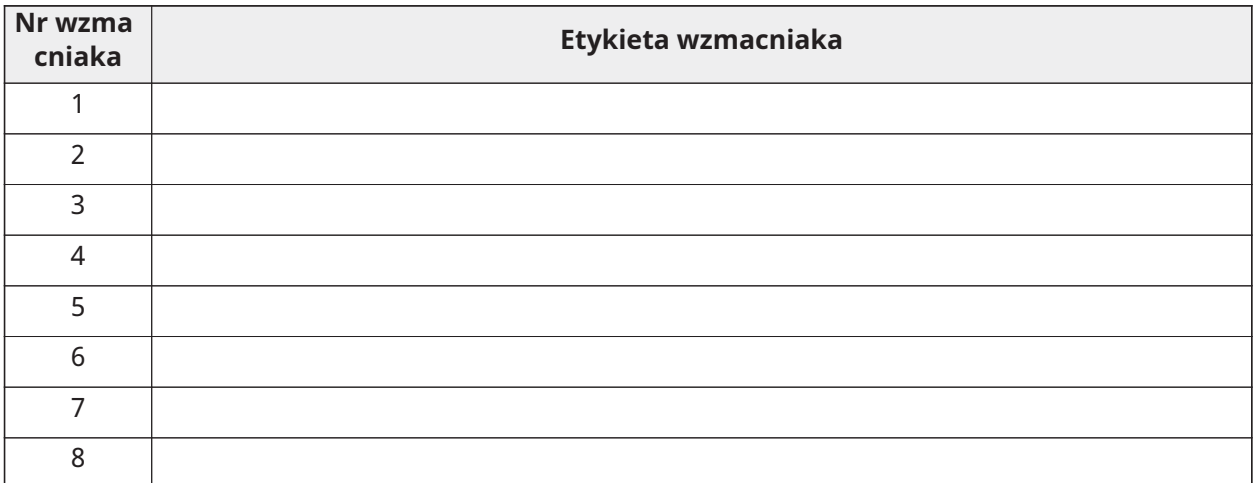

## <span id="page-21-1"></span>[804][001]-[128] Konfigurowanie linii bezprzewodowych 1–128

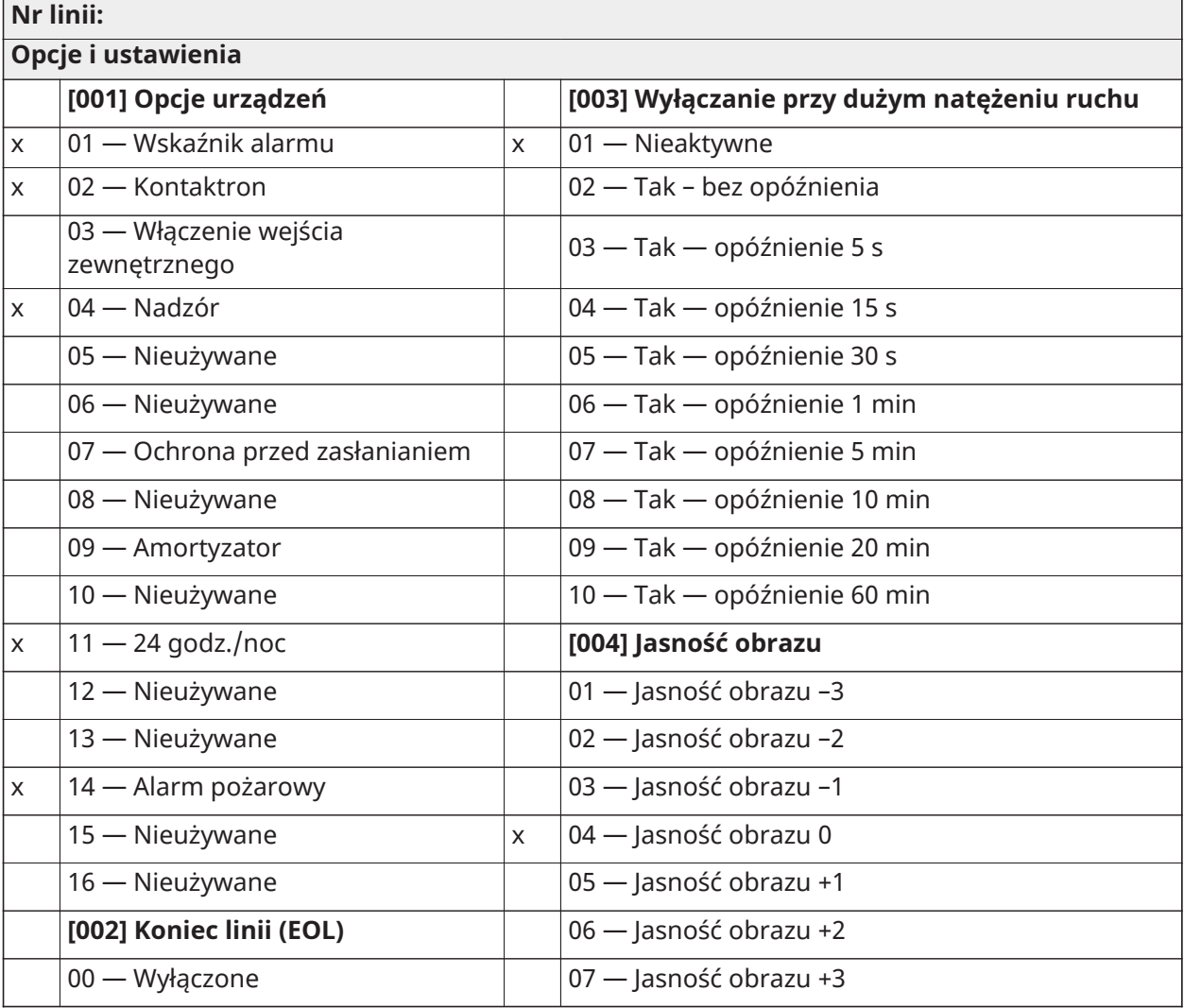

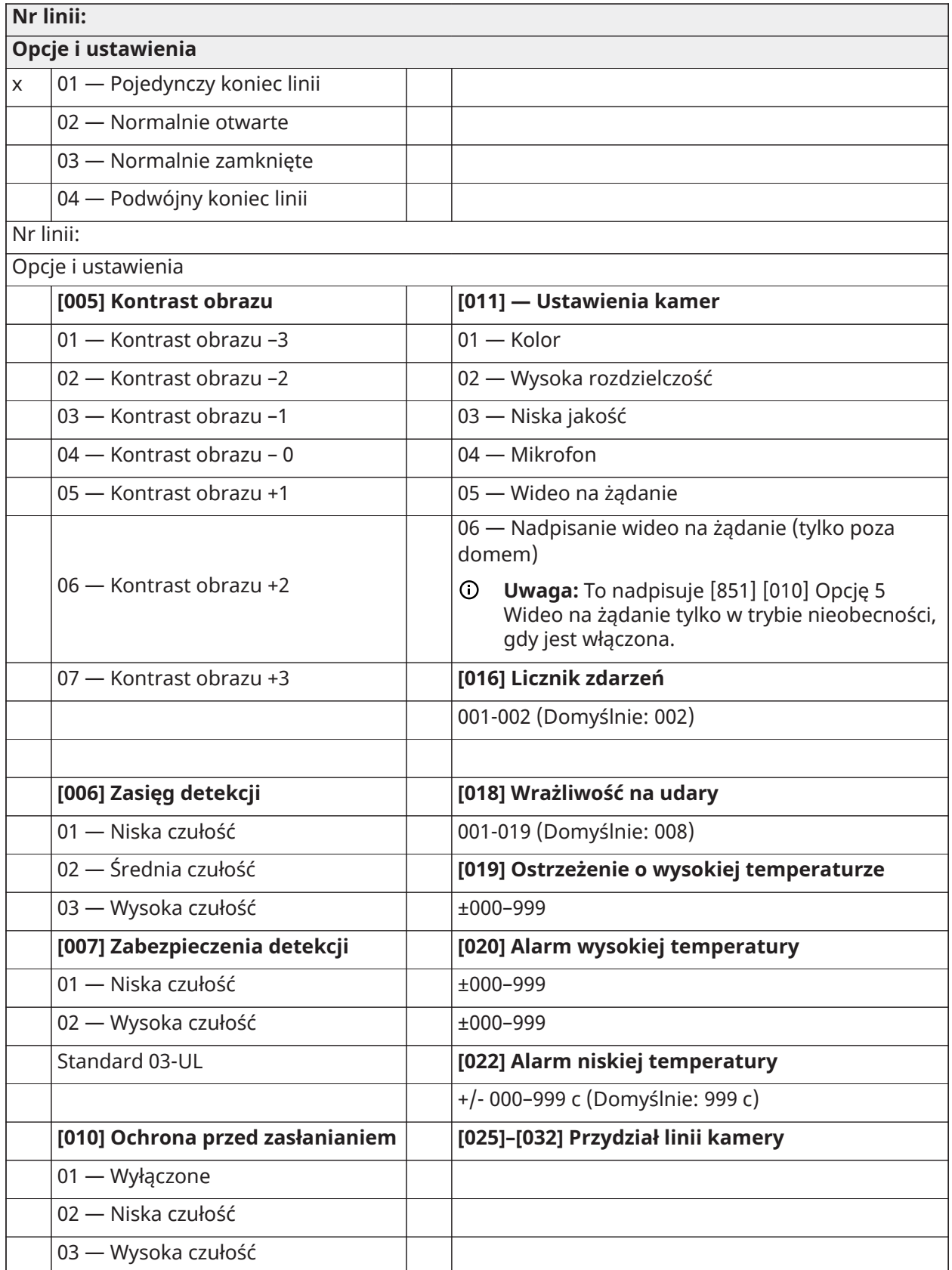

<span id="page-23-0"></span>[804][551]-[566] Konfigurowanie syren bezprzewodowych 1–16 (kopiowanie zależnie od wymagań)

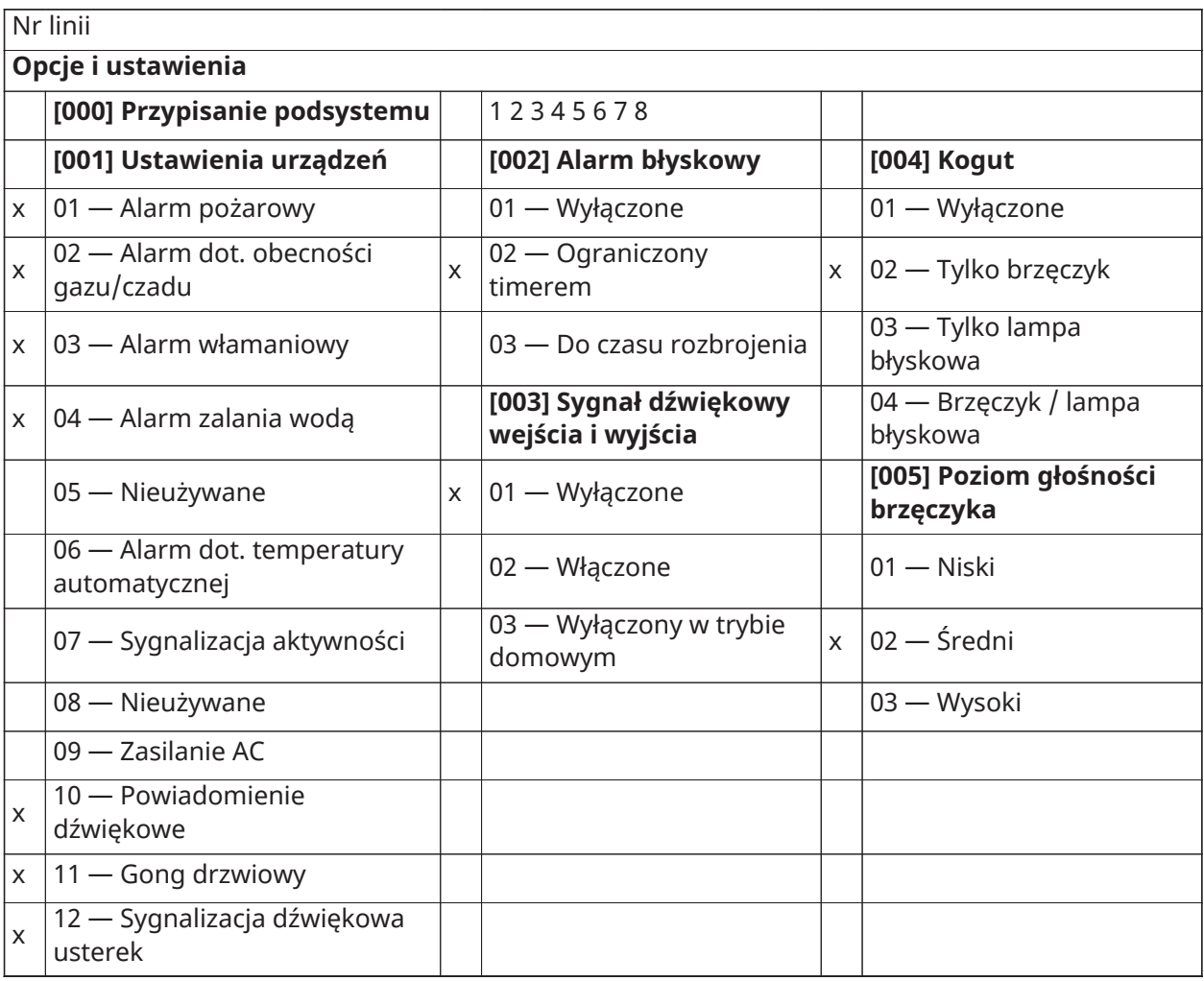

### <span id="page-23-1"></span>[804][601]-[632] Konfigurowanie pilotów bezprzewodowych (skopiować w razie potrzeby)

[000] Przypisanie podsystemu pilotów bezprzewodowych (domyślnie: 01)

[001]-[005] Programowanie przycisku pilota bezprzewodowego (domyślnie: Klawisz 1: 04, Klawisz 2: 03, Klawisz 3: 01, Klawisz 4: 52, Klawisz 5: 21)

[011] Opcje pilota bezprzewodowego (domyślnie: 01)

[020] Przypisanie użytkownika pilotów bezprzewodowych (domyślnie: 00 — Nie przydzielono)

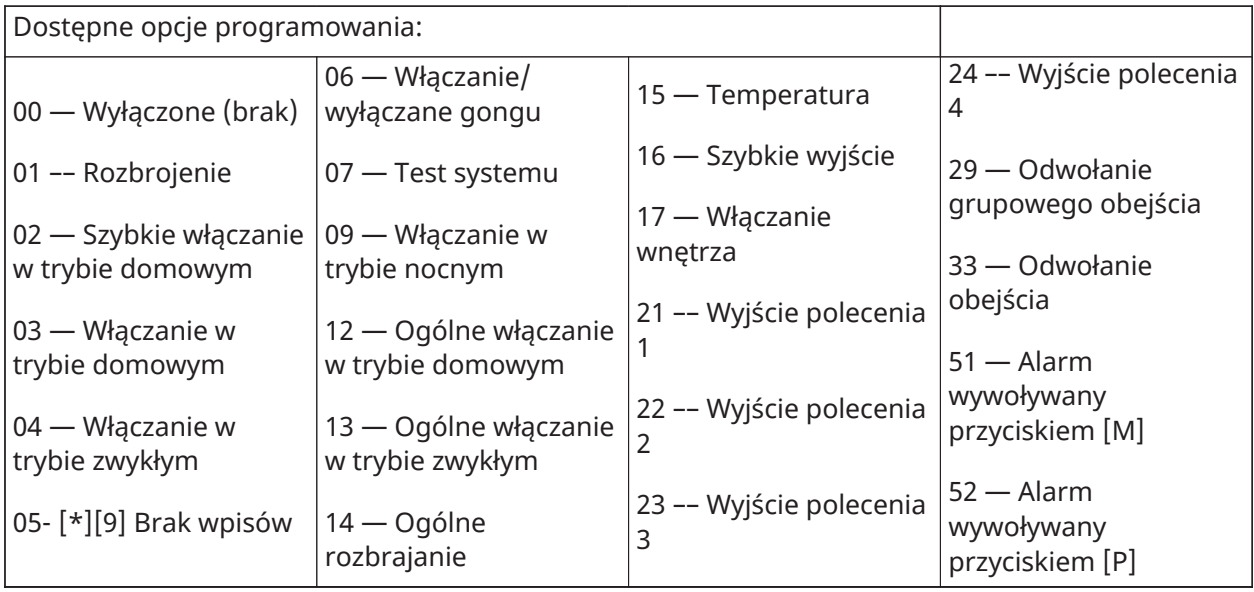

## <span id="page-24-0"></span>[601]-[632] Piloty bezprzewodowe 1–32

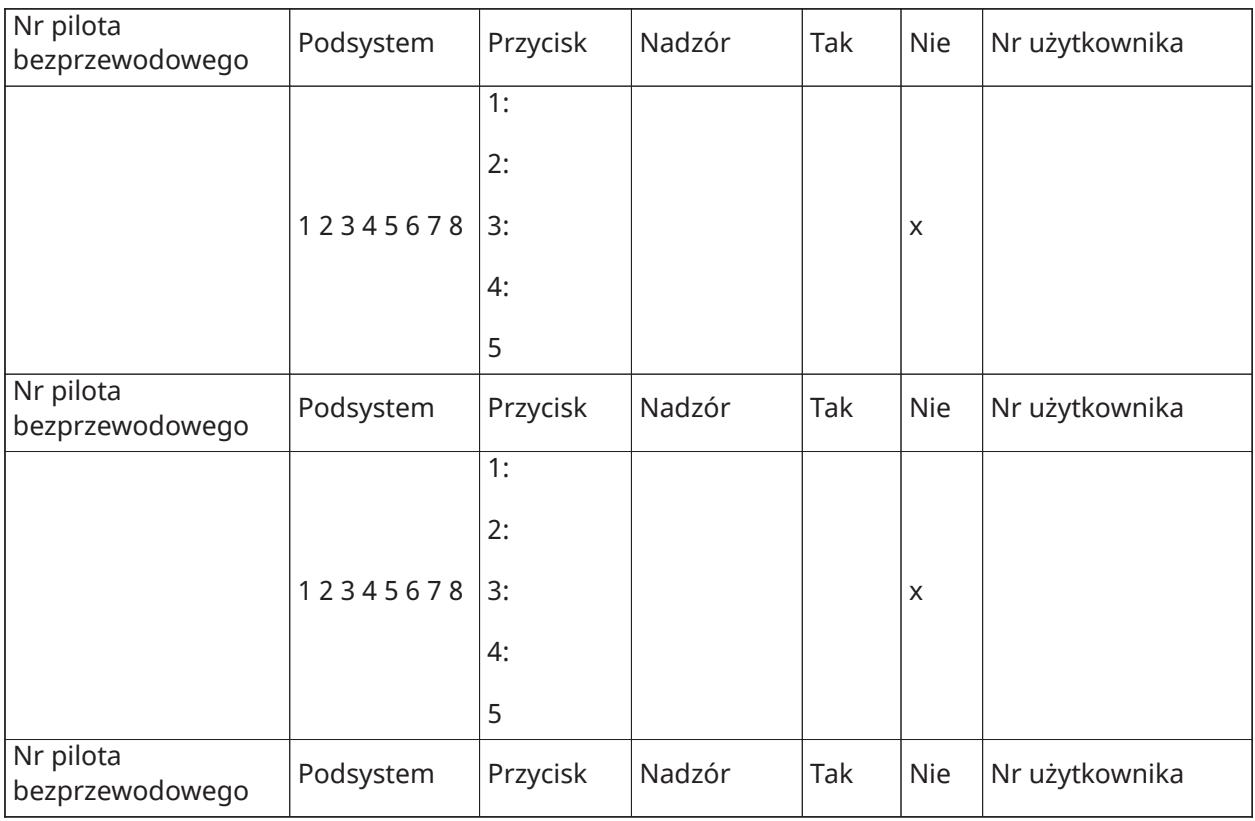

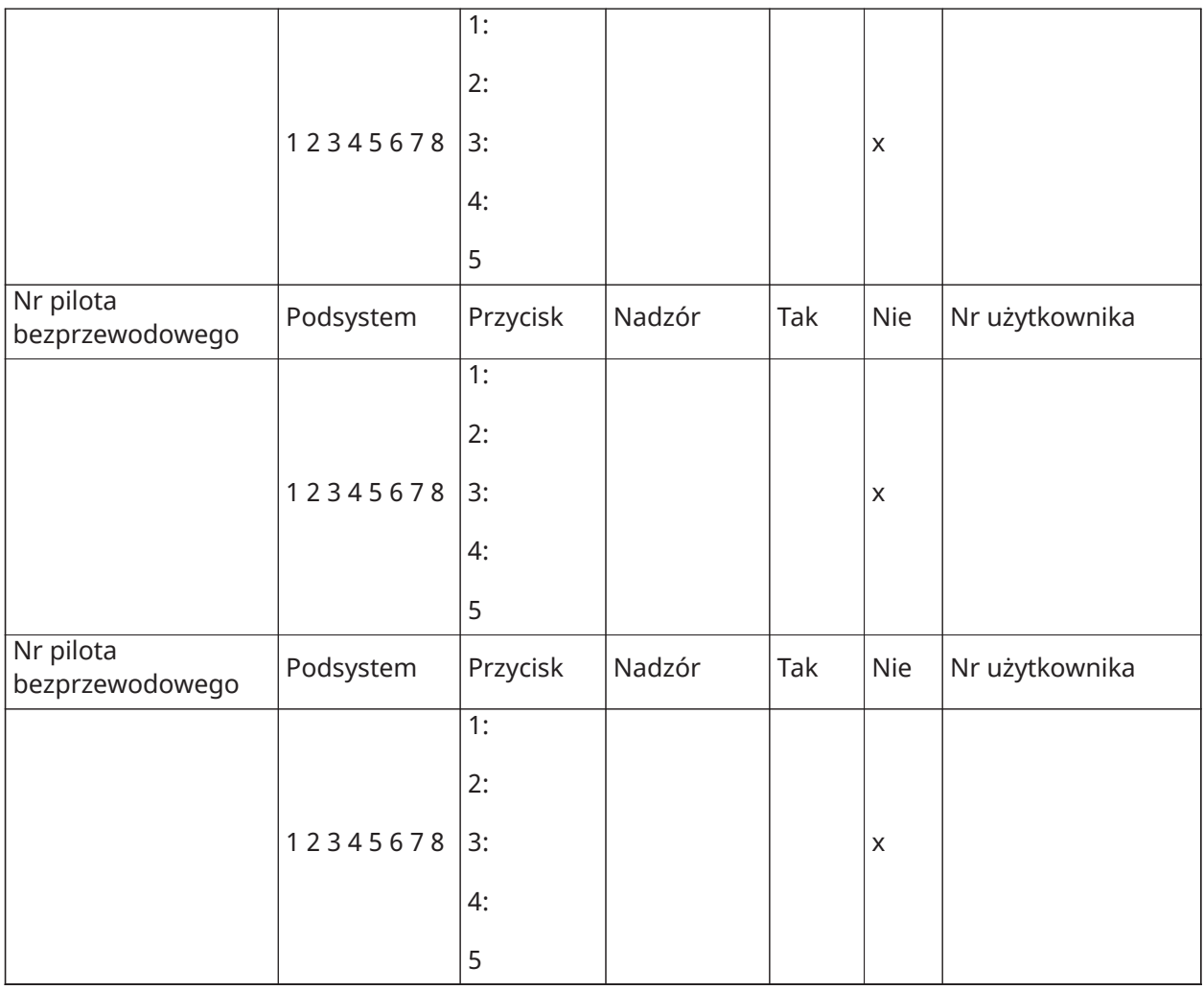

## <span id="page-25-0"></span>[804]-[701]-[716] Programowanie bezprzewodowego panelu sterowania

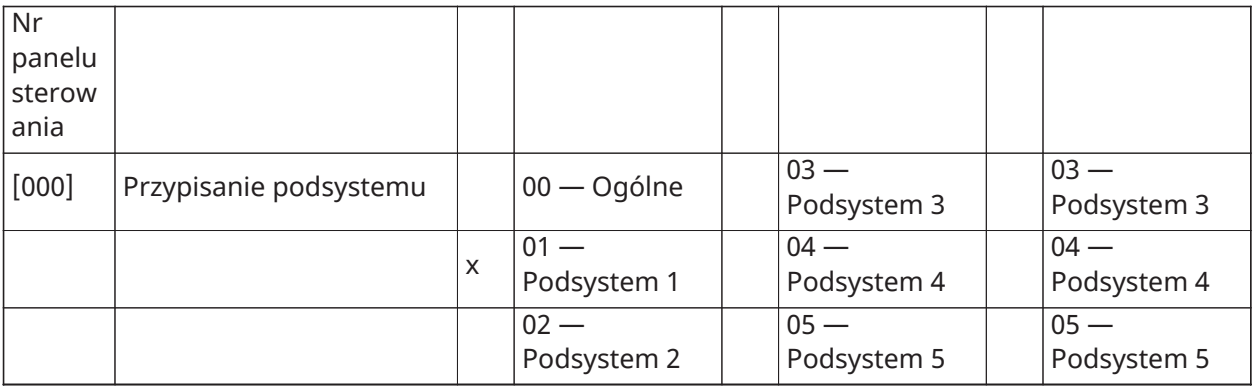

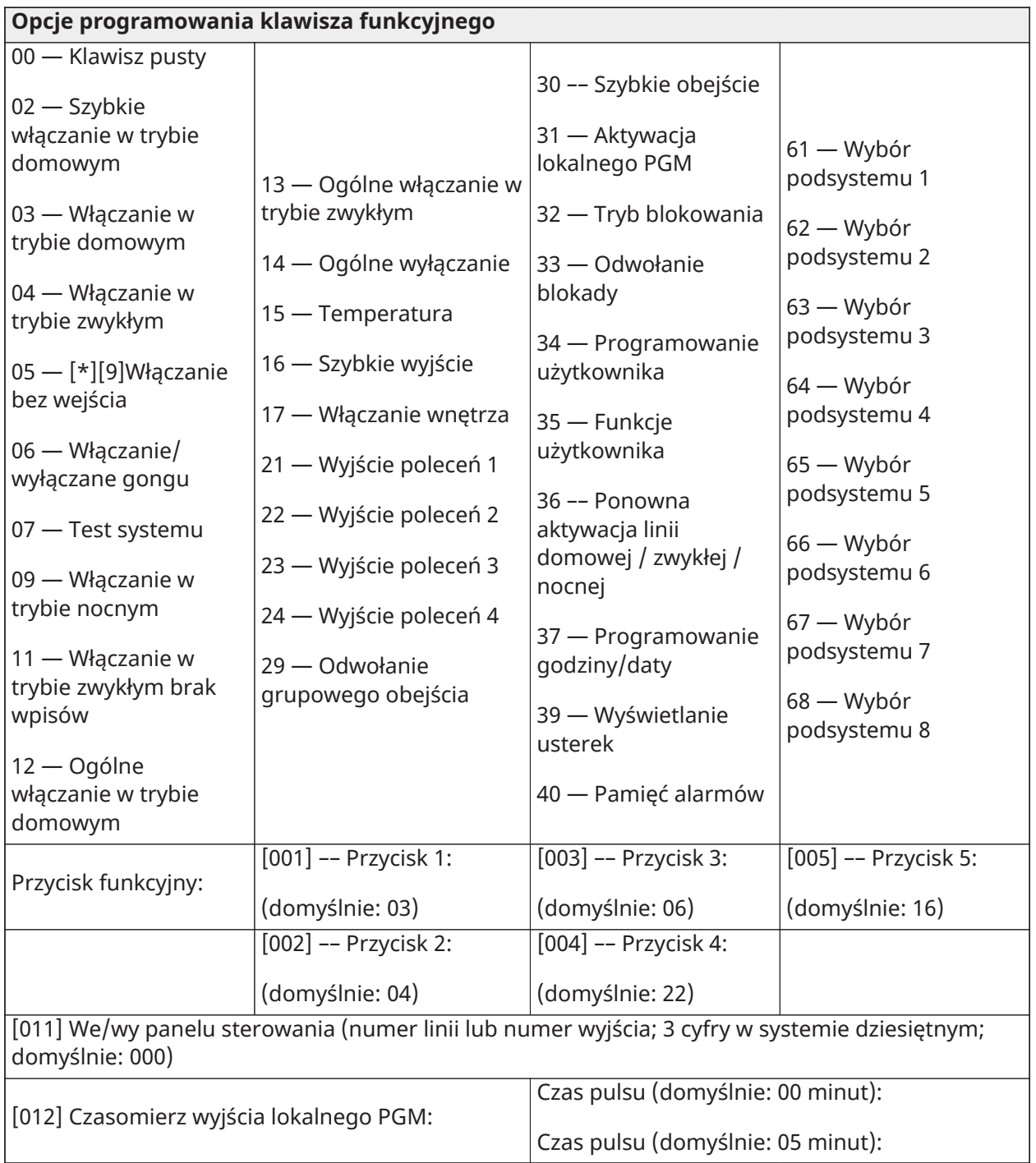

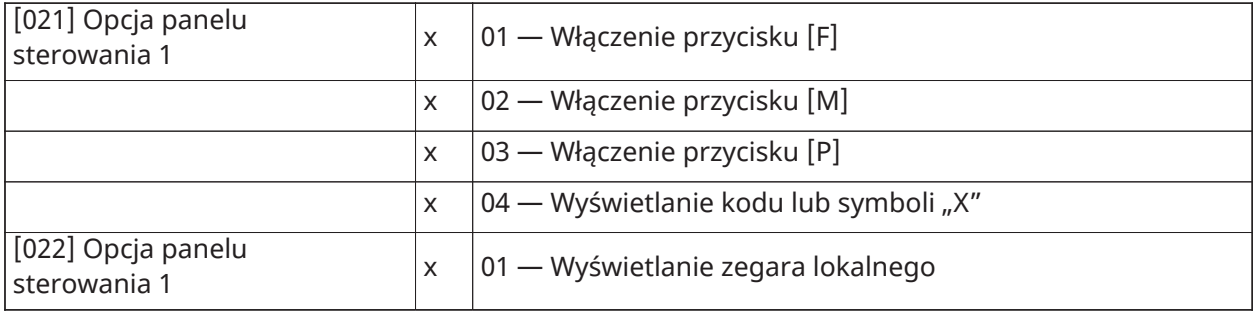

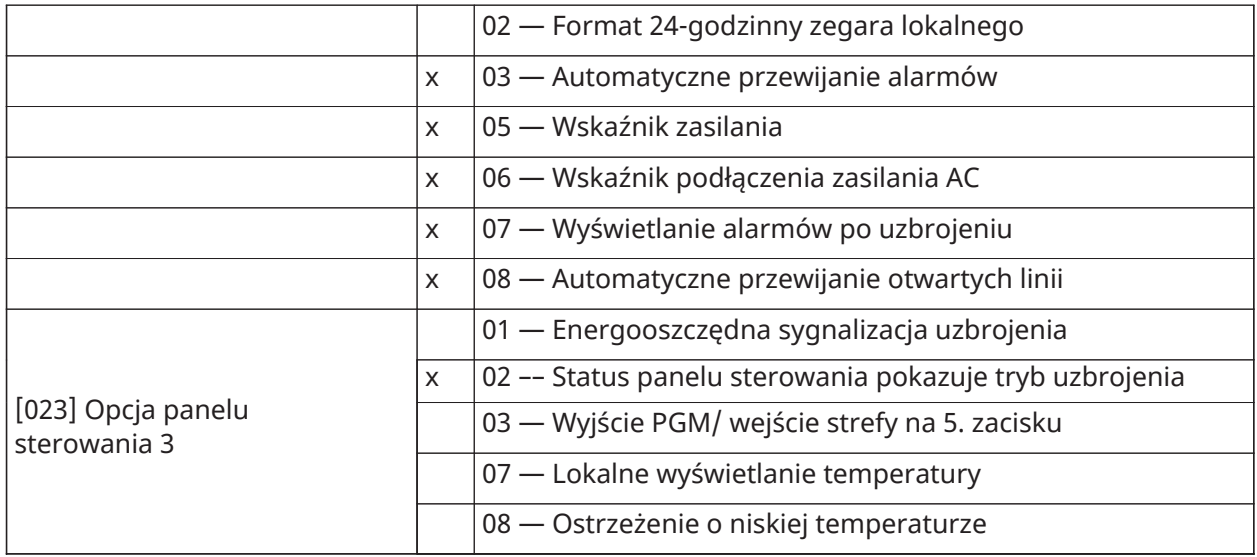

[030] Komunikat na wyświetlaczu LCD:

[031] Czas wyświetlania pobranego komunikatu na wyświetlaczu LCD (3 cyfry w systemie dziesiętnym; 000–255; domyślnie: 000):

[041] Linia czujnika temperatury w budynkach (3 cyfry w systemie dziesiętnym; 000–128; domyślnie: 000):

[042] Linia czujnika temperatury poza budynkami (3 cyfry w systemie dziesiętnym; 000–128; domyślnie: 000):

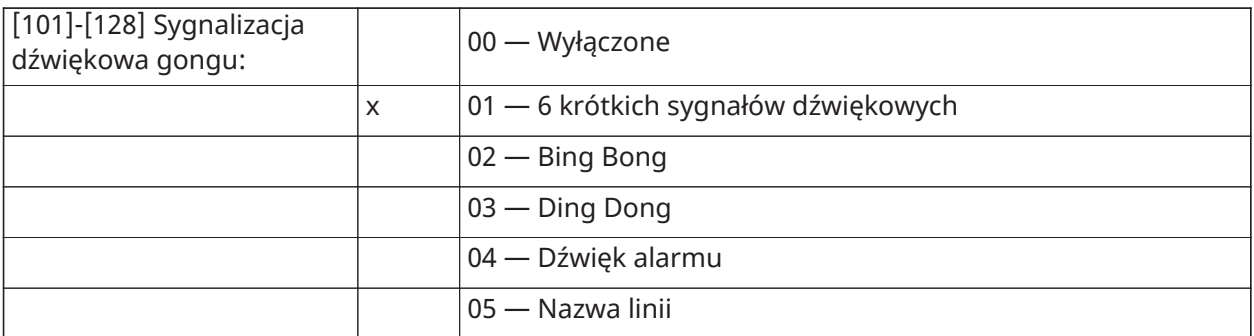

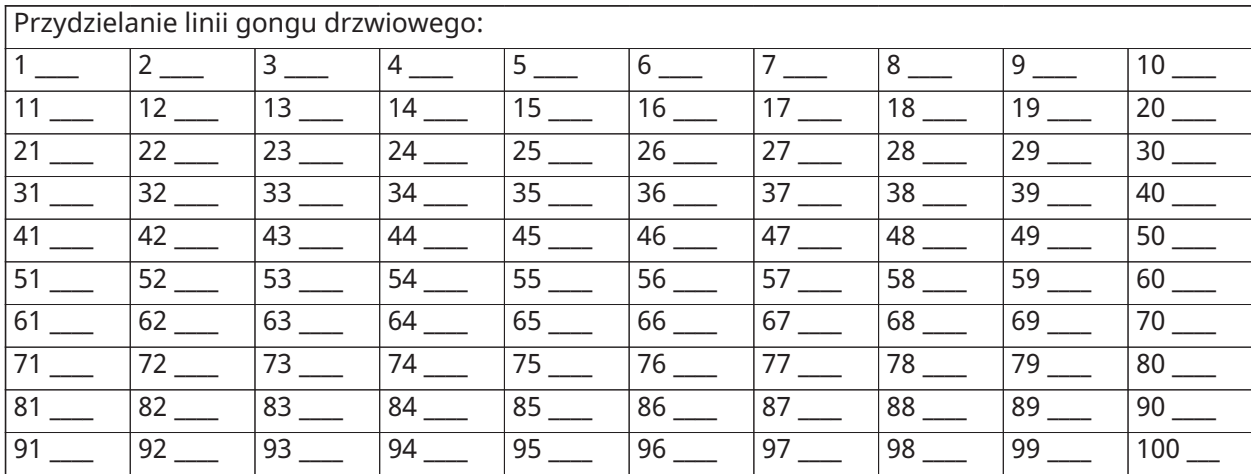

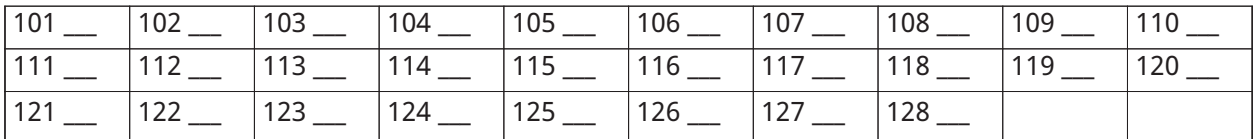

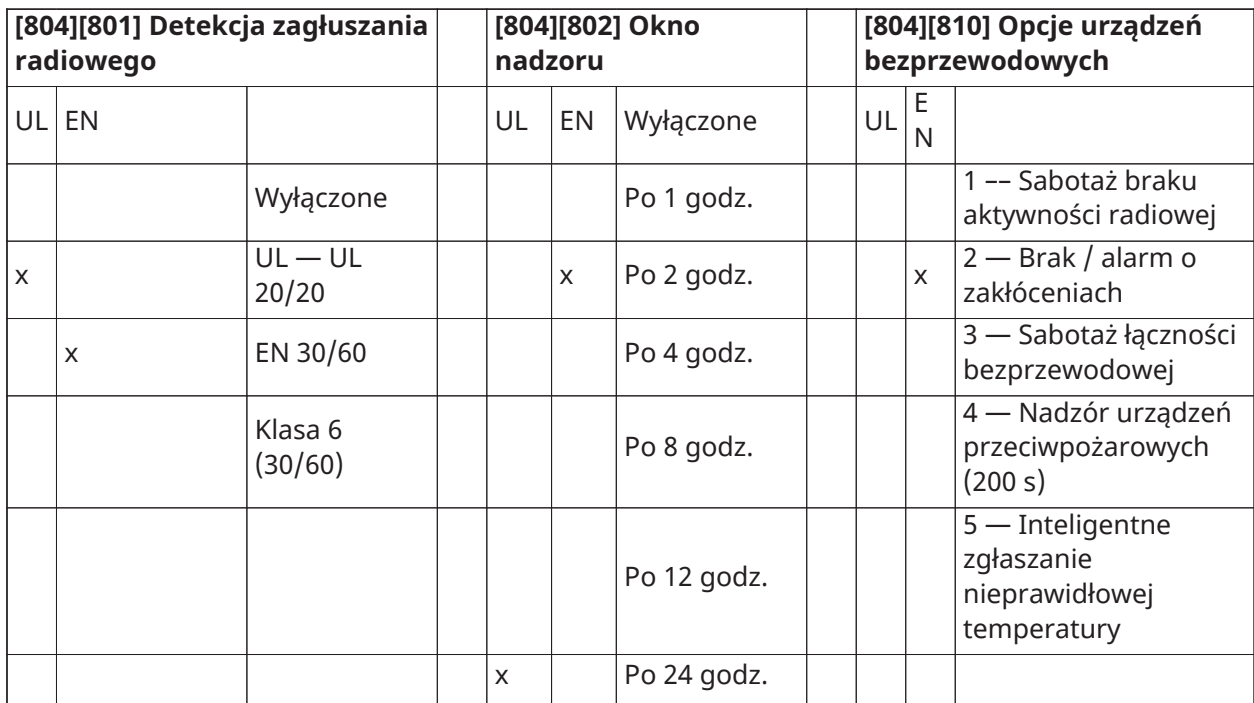

### <span id="page-28-0"></span>[804][841] Kamery detekcji ruchu

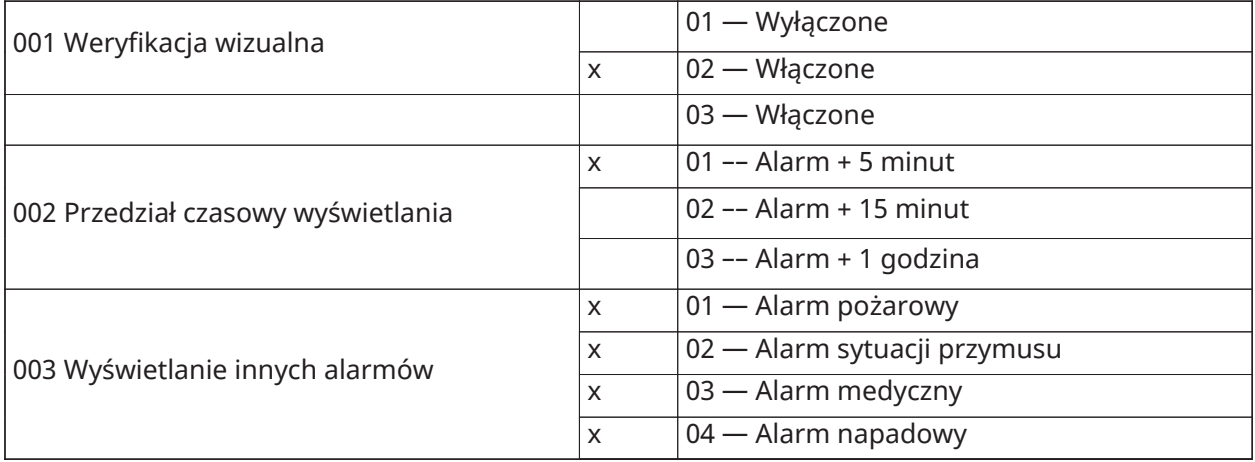

### <span id="page-28-1"></span>[804][901]–[905] Usuwanie urządzeń bezprzewodowych

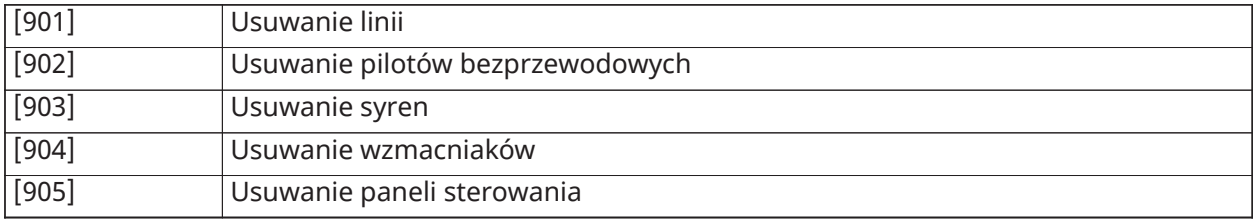

### <span id="page-29-0"></span>[804][921]–[925] Wymiana urządzeń bezprzewodowych

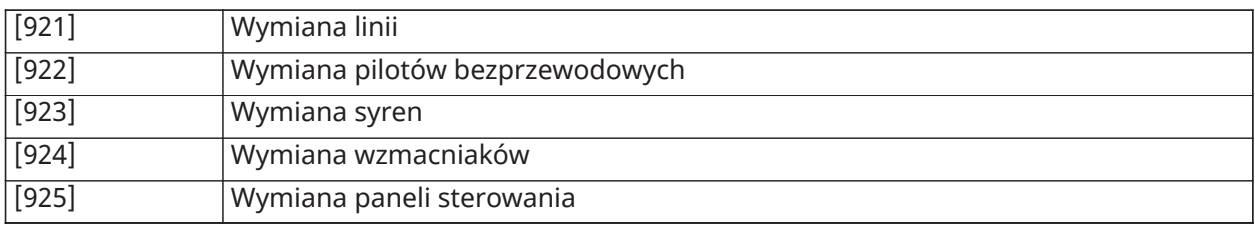

### <span id="page-29-1"></span>[804][990] Wyświetlanie wszystkich urządzeń

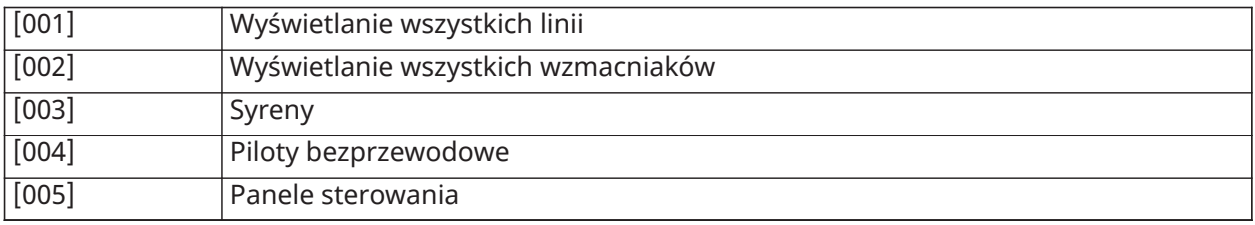

# <span id="page-30-0"></span>OGRANICZONA GWARANCJA

### OGRANICZONA GWARANCJA

Firma Digital Security Controls gwarantuje nabywcy, że przez okres dwunastu miesięcy od daty zakupu produkt będzie wolny od wad materiałów i wykonania w normalnych warunkach użytkowania. W okresie gwarancyjnym firma Digital Security Controls naprawi lub wymieni, zależnie od własnej decyzji, każdy wadliwy produkt zwrócony do jej zakładu produkcyjnego, bez obciążania klienta kosztami robocizny i materiałów. Każda wymieniona i/lub naprawiona część będzie objęta gwarancją przez pozostałą część okresu gwarancyjnego lub przez dziewięćdziesiąt (90) dni (obowiązywać będzie dłuższy z tych okresów). Nabywca musi niezwłocznie powiadomić pisemnie firmę Digital Security Controls o wadzie materiału lub wykonania. Takie pisemne powiadomienie należy dostarczyć przed zakończeniem okresu gwarancyjnego. Nie jest udzielana żadna gwarancja na oprogramowanie, a wszystkie produkty związane z oprogramowaniem są sprzedawane z umową licencyjną użytkownika oprogramowania. Klient ponosi pełną odpowiedzialność za odpowiedni wybór, instalację, użycie i konserwację produktów nabytych od firmy DSC. Gwarancja na produkty wykonane na zamówienie obowiązuje tylko w przypadku produktów, które nie są sprawne w momencie dostarczenia. W takich wypadkach firma DSC może wymienić produkt lub umożliwić zakup innego produktu w tej samej cenie, zależnie od własnej decyzji.

#### Gwarancja międzynarodowa

Gwarancja dla klientów zagranicznych jest taka sama jak dla klientów w Kanadzie i Stanach Zjednoczonych, jednak firma Digital Security Controls nie ponosi odpowiedzialności za opłaty celne, podatki lub VAT, którymi produkt może być obciążony.

### Procedura gwarancyjna

Aby skorzystać z uprawnień wynikających z niniejszej gwarancji, należy zwrócić wadliwe produkty do punktu zakupu. Wszyscy autoryzowani dystrybutorzy i sprzedawcy przestrzegają programu gwarancyjnego. Osoby zwracające produkty do firmy Digital Security Controls muszą najpierw uzyskać numer autoryzacji. Firma Digital Security Controls nie przyjmuje przesyłek bez uprzedniej autoryzacji.

#### Okoliczności powodujące anulowanie gwarancji

Niniejsza gwarancja dotyczy tylko wad części i wykonania, wykrytych w normalnych warunkach użytkowania. Gwarancja nie obejmuje:

- uszkodzeń powstałych podczas transportu lub przenoszenia;
- uszkodzeń spowodowanych przez klęski żywiołowe, takie jak pożar, powódź, huragan, trzęsienie ziemi lub uderzenie pioruna;
- uszkodzeń powstałych z przyczyn, które są poza kontrolą firmy Digital Security Controls, takich jak zbyt wysokie napięcie, udar mechaniczny lub szkody powstałe na skutek działania wody;
- uszkodzeń spowodowanych przez nieautoryzowane przyłączenia, poprawki, modyfikacje lub przedmioty obce;
- uszkodzeń spowodowanych przez urządzenia peryferyjne (z wyjątkiem urządzeń dostarczonych przez firmę Digital Security Controls Ltd.);
- uszkodzeń spowodowanych brakiem odpowiedniego środowiska instalacyjnego dla produktów;
- uszkodzeń spowodowanych zastosowaniem produktów do celów innych niż te, do jakich zostały zaprojektowane;
- uszkodzeń spowodowanych niewłaściwą konserwacją;

• uszkodzeń wynikających z niewłaściwego użycia produktów, nieumiejętnego obchodzenia się z produktami lub niewłaściwego zastosowania produktów.

### Ograniczenie zakresu gwarancji

Oprócz pozycji unieważniających gwarancję nie są nią objęte następujące pozycje: (i) koszty transportu do centrum naprawczego; (ii) produkty, które nie są identyfikowane przy użyciu etykiety produktu DSC i numeru partii lub numeru seryjnego; (iii) produkty rozmontowane lub naprawione w sposób, który może niekorzystnie wpłynąć na ich działanie lub uniemożliwić przeprowadzenie odpowiedniej kontroli bądź badań w celu weryfikacji roszczeń gwarancyjnych. Karty dostępowe i karty zbliżeniowe zwrócone w celu wymiany w ramach gwarancji: zostaną wymienone lub zostaną zwrócone koszty ich zakupu, zależnie od decyzji firmy DSC. Produkty, które nie są objęte niniejszą gwarancją ze względu na wiek, nieprawidłowe użytkowanie lub uszkodzenie, zostaną ocenione, a użytkownik otrzyma kosztorys naprawy. Żadne naprawy nie zostaną rozpoczęte do czasu dostarczenia przez klienta ważnego zamówienia i wydania przez biuro obsługi klientów firmy DSC numeru Autoryzacji Zwróconego Towaru (RMA).

Jeżeli produkt nie zostanie naprawiony w ramach gwarancji pomimo podjęcia przez firmę Digital Security Controls Ltd. uzasadnionej liczby prób naprawienia produktu, będzie ona zobowiązana tylko do wymiany produktu. Niezależnie od okoliczności firma Digital Security Controls nie będzie zobowiązana do wypłaty odszkodowań za szkody specjalne, przypadkowe lub wynikowe w przypadku roszczeń uzasadnionych naruszeniem gwarancji lub umowy, zaniedbaniem, odpowiedzialnością bezwzględną lub inną podstawą prawną. Przykładem szkód tego typu może być utrata zysków, produktu lub związanego z nim wyposażenia, koszt kapitału, wymiany wyposażenia, instalacji, usług, przestojów, czasu nabywcy i odszkodowań dla stron trzecich, takich jak klienci, i zniszczenie mienia. Przepisy prawne niektórych jurysdykcji ograniczają lub nie pozwalają na wyłączenie odpowiedzialności za szkody wynikowe. Jeżeli takie przepisy mają zastosowanie do roszczeń zgłaszanych przez firmę DSC lub wobec niej, ograniczenia i zastrzeżenia uwzględnione w niniejszym dokumencie będą obowiązywać w pełnym zakresie dozwolonym przez prawo. Niektóre kraje/stany nie zezwalają na wyłączanie lub ograniczanie odpowiedzialności za szkody przypadkowe lub wynikowe, dlatego powyższe uwagi mogą nie mieć zastosowania.

#### Zastrzeżenie dotyczące gwarancji

Niniejszy dokument zawiera wszystkie warunki udzielanej gwarancji i zastępuje wszelkie inne gwarancje, wyraźne lub dorozumiane (łącznie z wszelkimi dorozumianymi gwarancjami przydatności handlowej lub przydatności do określonego celu) oraz wszelkie inne powinności lub zobowiązania firmy Digital Security Controls. Firma Digital Security Controls nie ponosi odpowiedzialności za działania osób trzecich, podejmowane rzekomo w jej imieniu, i nie upoważnia osób trzecich do modyfikowania niniejszej gwarancji, udzielania innych gwarancji lub przyjmowania odpowiedzialności w związku z niniejszym produktem. To zastrzeżenie dotyczące gwarancji i ograniczonej gwarancji wynika z przepisów prawnych obowiązujących w prowincji Ontario w Kanadzie.

OSTRZEŻENIE: Firma Digital Security Controls zaleca regularne testowanie całego systemu. Jednak pomimo częstych testów, w związku z m.in. ingerencją kryminalną lub zakłóceniami elektrycznymi, istnieje możliwość, że produkt nie będzie spełniał oczekiwań.

#### Naprawy pozagwarancyjne

Firma Digital Security Controls naprawi lub wymieni, zależnie od własnej decyzji, produkty nieobjęte gwarancją, które zostaną zwrócone do jej zakładu produkcyjnego, na poniższych warunkach. Osoby zwracające produkty do firmy Digital Security Controls muszą najpierw uzyskać numer autoryzacji. Firma Digital Security Controls nie przyjmuje przesyłek bez uprzedniej autoryzacji.

Produkty uznane przez firmę Digital Security Controls za nadające się do naprawy zostaną naprawione i zwrócone. Za każdą naprawioną część zostanie pobrana ustalona opłata, określona wcześniej przez firmę Digital Security Controls, która może ulec zmianie.

Produkty, które zostaną uznane przez firmę Digital Security Controls za nienadające się do naprawy, zostaną wymienione na aktualnie dostępny produkt najbardziej odpowiadający reklamowanemu produktowi. Aktualna cena rynkowa wymienianego produktu zostanie naliczona za każdą wymienioną sztukę towaru.

### OSTRZEŻENIE — PRZECZYTAĆ UWAŻNIE

#### Uwaga dla monterów

Niniejsze ostrzeżenie zawiera istotne informacje. Monter systemu jest zobowiązany do zwrócenia uwagi użytkowników systemu na wszystkie ważne informacje uwzględnione w niniejszym ostrzeżeniu.

#### Usterki systemu

Niniejszy system został zaprojektowany z myślą działaniu z jak największą efektywnością. W niektórych okolicznościach, takich jak pożar, włamanie lub inne nagłe wypadki, system alarmowy może zawieść. Każdy system alarmowy może zostać umyślnie uszkodzony lub ulec awarii wywołanej szeregiem okoliczności. Awaria systemu może być spowodowana przez następujące czynniki:

#### Błędy montażu

Aby zapewniać ochronę, system alarmowy musi być prawidłowo zamontowany. Każda instalacja powinna zostać skontrolowana przez specjalistę z branży zabezpieczeń, który sprawdzi, czy wszystkie punkty i obszary dostępu są chronione. Zamki i zasuwki na drzwiach i w oknach muszą być odpowiedniej jakości i w pełni sprawne. Aby zapewnić wymagany stopień ochrony, należy upewnić się, że okna, drzwi, ściany, stropy i pozostałe elementy budynków są wykonane w prawidłowy sposób i z materiałów o odpowiedniej wytrzymałości. Po każdym remoncie lub innych pracach budowlanych należy dokonać ponownej oceny chronionego obiektu. Zdecydowanie zaleca się zlecenie oceny przedstawicielowi straży pożarnej / policji — jeżeli taka usługa jest dostępna.

#### Wiedza przestępców

Ten system został wyposażony w zabezpieczenia, które uznano za skuteczne w momencie produkcji systemu. Osoby planujące popełnienie przestępstwa mogą z czasem opracować techniki pozwalające na zmniejszenie skuteczności zastosowanych zabezpieczeń. Efektywność systemu alarmowego należy regularnie weryfikować. System, który nie zapewnia oczekiwanej ochrony, należy zmodyfikować lub wymienić.

#### Dostęp osób nieuprawnionych

Intruz może dostać się do obszaru chronionego przez niechronione wejście, obchodząc czujkę, unikając wykrycia przez czujkę, poprzez przemieszczanie się w obszarze o niedostatecznym pokryciu, odłączając urządzenie ostrzegawcze lub zakłócając bądź uniemożliwiając poprawną pracę systemu.

#### Awaria zasilania

Odpowiednie zasilanie jest niezbędne do prawidłowego funkcjonowania jednostek sterujących, detektorów wtargnięcia, detektorów dymu i wielu innych urządzeń zabezpieczających. Jeżeli urządzenie jest zasilane akumulatorowo, należy pamiętać, że akumulatory mogą ulec uszkodzeniu. Akumulatory muszą być nie tylko wolne od usterek, ale również naładowane, w odpowiednim stanie technicznym i poprawnie zainstalowane. W przypadku urządzenia zasilanego przy użyciu sieci elektrycznej awaria zasilania, nawet chwilowa, powoduje dezaktywację urządzenia na czas, w którym prąd nie jest dostarczany. Przerwom w dostawie energii elektrycznej towarzyszą często skoki napięcia, które mogą spowodować uszkodzenie sprzętu elektronicznego, takiego jak system alarmowy. Po wystąpieniu przerwy w dostawie energii elektrycznej należy niezwłocznie przeprowadzić test całego systemu, aby sprawdzić, czy system funkcjonuje prawidłowo.

#### Usterka akumulatorów

W normalnych warunkach akumulatory zapewniają zasilanie bezprzewodowych nadajników systemu przez kilka lat. Oczekiwana żywotność akumulatora jest zależna od środowiska pracy, użycia i typu urządzenia. Warunki otoczenia, takie jak wysoka wilgotność, wysokie lub niskie

temperatury bądź duże wahania temperatur, mogą powodować ograniczenie żywotności akumulatora. Każdy nadajnik jest wyposażony w układ monitorujący poziom naładowania akumulatora, który określa, kiedy należy go wymienić, jednak układ monitorujący może zawieść. Regularne testowanie i konserwacja systemu pozwoli zapewnić jego bezawaryjną pracę.

### Zakłócanie urządzeń radiowych (bezprzewodowych)

Sygnał radiowy może nie dotrzeć do odbiornika z wielu powodów, na przykład po umieszczeniu metalowego przedmiotu w pobliżu bądź w świetle toru komunikacji radiowej, z powodu celowego zagłuszenia lub przypadkowego zakłócenia sygnału radiowego.

### Użytkownicy systemu

Użytkownik może nie być w stanie obsługiwać włącznika alarmu napadowego lub awaryjnego na przykład z powodu trwałej lub tymczasowej niesprawności fizycznej, braku możliwości dostępu do przełącznika na czas lub niezapoznania się prawidłową obsługą. Istotne jest, aby wszyscy użytkownicy systemu przeszli przeszkolenie w zakresie prawidłowej obsługi systemu alarmowego i aby wiedzieli w jaki sposób reagować, gdy system zasygnalizuje alarm.

### Detektory dymu

Poniżej podano przykłady okoliczności, w których detektory dymu w systemie nie ostrzegają mieszkańców o pożarze. Niepoprawny montaż lub umiejscowienie detektorów. Dym może nie dotrzeć do detektora dymu — na przykład, gdy pożar wybuchł w kominie, ścianie lub na dachu bądź za zamkniętymi drzwiami. Detektor dymu nie zawsze wykryje dym z pożaru, który wybuchł na innej kondygnacji budynku.

Pożary różnią się między sobą pod wieloma względami, na przykład ilością wytwarzanego dymu i tempem spalania. Detektory dymu wykrywają niektóre typy pożarów lepiej niż inne. Detektory dymu mogą ostrzegać mieszkańców o pojawieniu się ognia zbyt późno, gdy pożar wywołany został przez zaniedbanie lub naruszenie zasad bezpieczeństwa (na przykład palenie tytoniu w łóżku, gwałtowna eksplozja, ulatniający się gaz, niepoprawne przechowywanie materiałów łatwopalnych, przeciążenie obwodu elektrycznego, dopuszczenie, by dzieci bawiły się zapałkami, lub podłożenie ognia).

Nawet gdy detektor dymu działa poprawnie, w niektórych okolicznościach ostrzeżenie o wystąpieniu pożaru może być zbyt późne, by wszyscy mieszkańcy opuścili strefę zagrożenia i uniknęli obrażeń lub śmierci.

### Detektory ruchu

Detektory ruchu wykrywają ruch wyłącznie w określonym obszarze, co objaśniono szczegółowo w ich podręcznikach instalacji. Urządzenia tego typu nie odróżniają intruzów od mieszkańców obiektu. Detektory ruchu nie zapewniają wolumetrycznej ochrony danego obszaru. Czujki tego typu emitują kilka wiązek, które mogą wykryć ruch tylko w skanowanym obszarze bez przeszkód. Detektory tego typu nie wykrywają ruchu za ścianą, sufitem, podłogą, zamkniętymi drzwiami, przeszkleniami, drzwiami ze szkła lub oknami. Wszelkie próby modyfikacji, zamierzone lub przypadkowe, takie jak zasłanianie, malowanie lub spryskiwanie (dowolną substancją) soczewek, luster, okien lub innej części systemu detekcyjnego, powodują ograniczenie skuteczności systemu.

Pasywne detektory podczerwieni reagują na zmianę temperatury. Ich skuteczność może zostać obniżona, gdy temperatura otoczenia podniesie się do temperatury ciała ludzkiego lub wyższej bądź gdy w obszarze detekcji lub jego pobliżu umieszczone zostaną (przypadkowo lub umyślnie) źródła ciepła. Źródłem ciepła może być nagrzewnica, grzejnik, piec, grill, kominek, światło słoneczne, kanał wentylacyjny, oświetlenie itp.

#### Urządzenia ostrzegawcze

Urządzenia ostrzegawcze, takie jak syreny, dzwonki, klaksony lub stroboskopy, mogą być nieskuteczne, gdy znajdują się za ścianą lub zamkniętymi drzwiami. Skuteczne ostrzeganie lub obudzenie domowników, znajdujących się na innej kondygnacji domu lub obiektu niż urządzenia ostrzegawcze, jest mniej prawdopodobne. Alarmy dźwiękowe mogą być zagłuszane na przykład

przez sprzęt grający, radio, telewizor, klimatyzator, inne urządzenia lub ruch uliczny. Osoba niedosłysząca może nie usłyszeć nawet głośnego alarmu dźwiękowego.

#### Linie telefoniczne

Gdy sygnał alarmowy jest przekazywany przy użyciu linii telefonicznej, możliwe jest wystąpienie awarii linii lub jej czasowe przeciążenie. Intruz może przeciąć przewód telefoniczny lub zakłócić jego funkcjonowanie za pomocą bardziej skomplikowanych technik, których wykrycie może być utrudnione.

#### Czas reakcji na alarmy

Może się zdarzyć, że pomimo poprawnej pracy systemu, osoby znajdujące się w obiekcie nie będą chronione przed skutkami nagłego zdarzenia — ze względu na brak czasu lub brak możliwości podjęcia odpowiednich kroków. Gdy system jest monitorowany zdalnie, reakcja na alarm może być zbyt późna, by ochronić osoby znajdujące się w obiekcie oraz ich mienie.

#### Usterka elementu składowego systemu

Pomimo dołożenia wszelkich starań, aby zapewnić jak najwyższą niezawodność systemu, niniejszy system może zawieść, gdy wystąpi usterka któregoś z jego składników.

#### Nieprawidłowe przeprowadzenie testów

Większość usterek powodujących awarię systemu alarmowego można wykryć podczas regularnych testów i konserwacji systemu. Cały system powinien być sprawdzany co tydzień i niezwłocznie po włamaniu, próbie włamania, pożarze, burzy, trzęsieniu ziemi, wypadku lub pracach budowlanych prowadzonych wewnątrz lub na zewnątrz obiektu. Podczas testu należy sprawdzić wszystkie detektory, panele sterowania, konsole, urządzenia sygnalizujące alarmy i pozostałe urządzenia w systemie.

#### System alarmowy a ubezpieczenie

Pomimo wielu zalet system alarmowy nie zastąpi polisy ubezpieczeniowej na mienie lub życie. System alarmowy nie zwalnia właściciela, najemców i innych mieszkańców obiektu z obowiązku postępowania z rozwagą, by minimalizować negatywne skutki nagłych zdarzeń.

WAŻNE — PRZECZYTAĆ UWAŻNIE: Oprogramowanie firmy DSC, nabywane wraz z innymi produktami i akcesoriami lub osobno, jest chronione prawem autorskim oraz objęte poniższymi warunkami umowy licencyjnej.

- Niniejsza Umowa licencyjna ("EULA") jest dokumentem zawartym między nabywcą (firmą, osobą fizyczną lub instytucją, która dokonała zakupu oprogramowania i powiązanego urządzenia) i firmą Digital Security Controls ("DSC") (należącą do Tyco Safety Products Canada Ltd.), producentem zintegrowanych systemów zabezpieczeń i twórcą oprogramowania i powiązanych produktów i akcesoriów ("URZĄDZENIA").
- Jeżeli oprogramowanie DSC ("OPROGRAMOWANIE") powinno być dołączone do URZĄDZENIA, a NIE jest dołączone do nowego URZĄDZENIA, używanie, kopiowanie lub instalowanie takiego OPROGRAMOWANIA jest zabronione. Jako OPROGRAMOWANIE sprzedawane jest oprogramowanie komputerowe, któremu mogą towarzyszyć powiązane z nim nośniki, materiały drukowane i dokumentacja elektroniczna lub dostępna online.
- Na wszelkie dodatkowe oprogramowanie dostarczane wraz z OPROGRAMOWANIEM, objęte oddzielną umową licencyjną użytkownika końcowego, udzielana jest Użytkownikowi licencja, której warunki określono w odpowiedniej umowie licencyjnej.

• Instalując, kopiując, pobierając lub przechowując OPROGRAMOWANIE, uzyskując dostęp do OPROGRAMOWANIA lub wykorzystując OPROGRAMOWANIE w inny sposób, Użytkownik bezwarunkowo akceptuje warunki umowy EULA, nawet jeżeli umowa EULA stanowi modyfikację wcześniejszej umowy. Jeżeli Użytkownik nie akceptuje warunków umowy EULA, firma DSC nie udzieli Użytkownikowi licencji na OPROGRAMOWANIE, dlatego Użytkownik nie będzie uprawniony do korzystania z OPROGRAMOWANIA.

### LICENCJA NA OPROGRAMOWANIE

LICENCJA NA OPROGRAMOWANIE — Niniejsze OPROGRAMOWANIE jest chronione prawami autorskimi i międzynarodowymi umowami o ochronie praw autorskich, a także innymi prawami i umowami o ochronie własności intelektualnej. OPROGRAMOWANIE jest udostępniane na zasadach licencji, a nie sprzedaży.

1. UDZIELENIE LICENCJI — Na mocy niniejszej Umowy Licencyjnej przyznaje się Użytkownikowi nastepujące prawa:

(a) Instalacja i użytkowanie oprogramowania — każda nabyta licencja udziela Użytkownikowi prawa do jednej zainstalowanej kopii OPROGRAMOWANIA.

(b) Przechowywanie/użytkowanie w sieci — OPROGRAMOWANIA nie można instalować, udostępniać, wyświetlać, uruchamiać, współużytkować ani użytkować jednocześnie na różnych komputerach, w tym na stacjach roboczych, terminalach ani innych urządzeniach elektronicznych ("Urządzeniach"). Oznacza to, że jeśli Użytkownik posiada więcej niż jedną stację roboczą, musi nabyć licencję dla każdej stacji roboczej, na której OPROGRAMOWANIE będzie używane.

(c) Kopia zapasowa — Użytkownik może tworzyć kopie zapasowe OPROGRAMOWANIA, jednak nie więcej niż jedną kopię zapasową w danej chwili na jedną zainstalowaną licencję. Użytkownik jest uprawniony do tworzenia kopii zapasowych wyłącznie do celów archiwizacyjnych. Użytkownik nie ma prawa tworzyć kopii OPROGRAMOWANIA, w tym drukowanych materiałów dostarczonych z OPROGRAMOWANIEM, inaczej niż w sposób jawnie dozwolony w tej umowie EULA.

#### 2. INNE PRAWA I OGRANICZENIA

(a) Ograniczenie odtwarzania, dekompilacji i dezasemblacji kodu źródłowego — Odtwarzanie, dekompilacja i dezasemblacja OPROGRAMOWANIA jest zabroniona, z wyjątkiem sytuacji, gdy niezależnie od niniejszego ograniczenia działania takie są dozwolone przez prawo właściwe i tylko w zakresie takiego zezwolenia. Użytkownik nie jest uprawniony do modyfikacji OPROGRAMOWANIA bez uprzedniego uzyskania pisemnego zezwolenia od firmy DSC. Użytkownik nie jest uprawniony do usuwania informacji, oznaczeń ani etykiet z OPROGRAMOWANIA. Użytkownik jest zobowiązany do podjęcia uzasadnionych kroków w celu zapewnienia zgodności z warunkami umowy EULA.

(b) Rozdzielanie komponentów — Na OPROGRAMOWANIE jest udzielana licencja jako na pojedynczy produkt. Komponentów składowych oprogramowania nie można rozdzielać i używać z więcej niż jedną jednostką sprzętową.

(c) Jeden ZINTEGROWANY PRODUKT — Jeżeli Użytkownik nabył OPROGRAMOWANIE razem ze SPRZĘTEM, wówczas udzielona licencja obejmuje OPROGRAMOWANIE i SPRZĘT jako jeden zintegrowany produkt. W takim przypadku OPROGRAMOWANIA można używać wyłącznie razem z URZĄDZENIEM zgodnie z umową EULA.

(d) Wynajem — Użytkownik nie ma prawa wynajmować, wypożyczać lub odstępować OPROGRAMOWANIA. Użytkownik nie ma prawa udostępniać oprogramowania stronom trzecim ani publikować go na serwerze lub w witrynie internetowej.

(e) Przeniesienie oprogramowania — Użytkownik może przenieść wszystkie prawa wynikające z niniejszej umowy EULA wyłącznie na zasadzie trwałej sprzedaży lub przekazania SPRZĘTU, pod warunkiem, że Użytkownik nie zachowa żadnych kopii, przekaże całość OPROGRAMOWANIA (w tym wszystkie komponenty składowe, nośniki i materiały drukowane, wszelkie aktualizacje oraz tę umowę EULA), oraz pod warunkiem, że otrzymujący wyrazi zgodę na warunki tej umowy EULA. Jeśli OPROGRAMOWANIE jest aktualizacją, muszą także zostać przekazane wszelkie poprzednie wersje OPROGRAMOWANIA.

(f) Rozwiązanie umowy EULA — Niezależnie od jakichkolwiek innych uprawnień, firma DSC ma prawo rozwiązać niniejszą umowę EULA, jeżeli Użytkownik nie przestrzega jej warunków i postanowień. W takim przypadku użytkownik ma obowiązek zniszczyć wszystkie kopie tego OPROGRAMOWANIA i wszystkie jego komponenty składowe.

(g) Znaki towarowe — Niniejsza umowa EULA nie udziela Użytkownikowi żadnych praw do znaków towarowych lub znaków usługowych firmy DSC ani jej dostawców.

3. PRAWA AUTORSKIE — Beneficjentem wszelkich praw własności i praw dotyczących własności intelektualnej, związanych z OPROGRAMOWANIEM (łącznie z obrazami, fotografiami i tekstem w OPROGRAMOWANIU), załączonymi materiałami drukowanymi i kopiami OPROGRAMOWANIA, jest firma DSC lub jej dostawcy. Użytkownik nie jest uprawniony do kopiowania materiałów drukowanych dostarczonych z OPROGRAMOWANIEM. Beneficjentami wszelkich praw własności i praw dotyczących własności intelektualnej, związanych z zawartością udostępnianą przez OPROGRAMOWANIE, są właściciele tej zawartości zgodnie z przepisami i traktatami dotyczącymi praw autorskich i własności intelektualnej. Niniejsza Umowa Licencyjna nie daje Licencjobiorcy żadnych praw do użytkowania takich treści. Wszelkie prawa, które nie zostały wyraźnie określone w umowie EULA, są zastrzeżone przez firmę DSC i jej dostawców.

4. OGRANICZENIA EKSPORTOWE — Użytkownik deklaruje, że nie będzie eksportować ani reeksportować OPROGRAMOWANIA do krajów objętych ograniczeniami eksportowymi przez prawo obowiązujące w Kanadzie ani na rzecz osób fizycznych lub prawnych objętych tymi ograniczeniami.

5. PRAWO WŁAŚCIWE — W odniesieniu do niniejszej umowy EULA prawem właściwym jest prawo obowiązujące w prowincji Ontario w Kanadzie.

6. ARBITRAŻ — Wszelkie spory związane z niniejszą umową EULA będą rozstrzygane w sposób ostateczny i wiążący zgodnie z ustawą dotyczącą arbitrażu Arbitration Act, a Strony zobowiązują się do respektowania decyzji sądu arbitrażowego. Miejscem arbitrażu będzie Toronto w Kanadzie, a językiem arbitrażu będzie język angielski.

#### 7. OGRANICZONA GWARANCJA

(a) BRAK GWARANCII — FIRMA DSC UDOSTEPNIA OPROGRAMOWANIE "TAK JAK JEST", BEZ GWARANCJI. FIRMA DSC NIE GWARANTUJE, ŻE OPROGRAMOWANIE SPEŁNIA WYMAGANIA NABYWCY ANI ŻE OPROGRAMOWANIE BĘDZIE DZIAŁAĆ W SPOSÓB NIEPRZERWANY I WOLNY OD BŁĘDÓW.

(b) ZMIANY ŚRODOWISKA UŻYTKOWANIA — Firma DSC nie ponosi odpowiedzialności za problemy spowodowane zmianami w środowisku użytkowania sprzętu ani za problemy wynikające z interakcji OPROGRAMOWANIA z OPROGRAMOWANIEM lub SPRZĘTEM firm innych niż DSC.

(C) OGRANICZENIE ODPOWIEDZIALNOŚCI; GWARANCJA ODZWIERCIEDLA OBCIĄŻENIE RYZYKIEM — W ŻADNEJ SYTUACJI, JEŚLI JAKIEKOLWIEK PRZEPISY PRAWA STANOWIĄ O ISTNIENIU GWARANCJI LUB WARUNKÓW NIE ZAWARTYCH W NINIEJSZEJ UMOWIE LICENCYJNEJ, CAŁKOWITA ODPOWIEDZIALNOŚĆ FIRMY DSC NA MOCY JAKIEGOKOLWIEK ZAPISU NINIEJSZEJ UMOWY LICENCYJNEJ BĘDZIE OGRANICZONA DO WIĘKSZEJ Z DWÓCH KWOT: KWOTY ZAPŁACONEJ PRZEZ UŻYTKOWNIKA ZA OPROGRAMOWANIE LUB KWOTY 5,00 DOLARÓW KANADYJSKICH (5,00 CAD\$). USTAWODAWSTWA NIEKTÓRYCH KRAJÓW NIE ZEZWALAJĄ NA WYŁĄCZANIE ANI OGRANICZANIE ODPOWIEDZIALNOŚCI ZA SZKODY WYNIKOWE LUB PRZYPADKOWE, DLATEGO POWYŻSZE OGRANICZENIE MOŻE NIE MIEĆ ZASTOSOWANIA W PRZYPADKU NIEKTÓRYCH UŻYTKOWNIKÓW.

(d) ZASTRZEŻENIE DOTYCZĄCE GWARANCJI — NINIEJSZA GWARANCJA OKREŚLA CAŁOŚĆ UDZIELANEJ GWARANCJI I ZASTĘPUJE WSZELKIE INNE GWARANCJE, WYRAŹNE LUB DOROZUMIANE (ŁĄCZNIE Z DOROZUMIANYMI GWARANCJAMI PRZYDATNOŚCI HANDLOWEJ LUB PRZYDATNOŚCI DO OKREŚLONEGO CELU), ORAZ WSZELKIE INNE ZOBOWIĄZANIA FIRMY DSC. FIRMA DSC NIE UDZIELA ŻADNEJ INNEJ GWARANCJI. FIRMA DSC NIE ZEZWALA I NIE UDZIELA AUTORYZACJI ŻADNYM OSOBOM TRZECIM ŚWIADCZĄCYM, ŻE DZIAŁAJĄ W JEJ IMIENIU, DO MODYFIKOWANIA LUB WPROWADZANIA ZMIAN W TEJ GWARANCJI ANI DO UDZIELANIA ŻADNYCH INNYCH GWARANCJI LUB PRZYJMOWANIA ODPOWIEDZIALNOŚCI W ZWIĄZKU Z TYM OPROGRAMOWANIEM.

(e) ODSZKODOWANIA I OGRANICZENIA GWARANCJI — NIEZALEŻNIE OD OKOLICZNOŚCI FIRMA DSC NIE BEDZIE ZOBOWIAZANA DO WYPŁATY ODSZKODOWAŃ ZA SZKODY SPECIALNE, PRZYPADKOWE, WYNIKOWE LUB POŚREDNIE W PRZYPADKU ROSZCZEŃ UZASADNIONYCH NARUSZENIEM GWARANCJI LUB UMOWY, ZANIEDBANIEM, ODPOWIEDZIALNOŚCIĄ BEZWZGLĘDNĄ LUB INNĄ PODSTAWĄ PRAWNĄ. PRZYKŁADEM SZKÓD TEGO TYPU MOŻE BYĆ UTRATA ZYSKÓW, OPROGRAMOWANIA LUB ZWIĄZANEGO Z NIM URZĄDZENIA, KOSZT KAPITAŁU, WYMIANY URZĄDZENIA, INSTALACJI, USŁUG, PRZESTOJÓW, CZASU NABYWCY I ODSZKODOWAŃ DLA STRON TRZECICH, TAKICH JAK KLIENCI, I ZNISZCZENIE MIENIA.

OSTRZEŻENIE: Firma DSC zaleca regularne testowanie całego systemu. Jednak nawet w przypadku częstego wykonywania testów, ze względu między innymi na możliwość naruszenia urządzenia w sposób przestępczy lub przerwania obwodów elektrycznych OPROGRAMOWANIE może nie działać zgodnie z oczekiwaniami.

# <span id="page-38-0"></span>Deklaracja zgodności FCC

To urządzenie generuje i wykorzystuje energię o częstotliwościach radiowych i może zakłócać odbiór sygnałów radiowych i telewizyjnych, jeżeli nie jest zainstalowane i użytkowane zgodnie z zaleceniami producenta. Urządzenie było testowane i zostało uznane za zgodne z limitami dla urządzeń cyfrowych klasy B, określonymi w sekcji "B" części 15 przepisów komisji FCC w celu zapewnienia uzasadnionej ochrony przed zakłóceniami tego typu w instalacjach w budynkach mieszkalnych. Nie można jednak zagwarantować, że zakłócenia nie będą występować w określonej instalacji. Jeżeli urządzenie zakłóca odbiór sygnałów telewizyjnych lub radiowych, co można sprawdzić, wyłączając i ponownie włączając urządzenie, można eliminować te zakłócenia przy użyciu jednej lub kilku następujących metod:

- Zmienić orientację anteny odbiorczej.
- Zmienić położenie centrali alarmowej względem odbiornika.
- Przenieść centralę alarmową do lokalizacji z dala od odbiornika.

- Podłączyć centralę alarmową do gniazda sieci elektrycznej w obwodzie innym niż obwód, do którego jest podłączony odbiornik.

Jeżeli jest to konieczne, użytkownik powinien konsultować się z dystrybutorem lub doświadczonym technikiem radiowo-telewizyjnym w celu uzyskania dodatkowych zaleceń. Następująca broszura przygotowana przez urząd FCC może być przydatna dla użytkownika: "How to Identify and Resolve Radio/Television Interference Problems" (Identyfikacja i rozwiązywanie problemów z zakłóceniami radiowo-telewizyjnymi). Tę broszurę można uzyskać w biurze U.S. Government Printing Office, Washington D.C. 20402, USA, Stock # 004-000-00345-4.

### <span id="page-38-1"></span>Deklaracja zgodności z przepisami ministerstwa Industry Canada

To urządzenie jest zgodne ze standardami RSS (Radio Standards Specification) kanadyjskiego ministerstwa przemysłu dla produktów zwolnionych z licencjonowania. Działanie podlega dwóm następującym warunkom: (1) to urządzenie nie może powodować zakłóceń oraz (2) to urządzenie musi odbierać zakłócenia zewnętrzne, które mogą spowodować jego nieprawidłowe działanie.

Le présent appareil est conforme aux CNR d'Industrie Canada applicables aux appareils radio exempts de licence. L'exploitation est autorisée aux deux conditions suivantes : (1) l'appareil ne doit pas produire de brouillage, et (2) l'utilisateur de l'appareil doit accepter tout brouillage radioélectrique subi, même si le brouillage est susceptible d'en compromettre le fonctionnement.

To urządzenie cyfrowe klasy B spełnia wszystkie wymagania przepisów Canadian Interference-Causing Equipment Regulations (kanadyjskie przepisy dotyczące urządzeń powodujących zakłócenia).

Cet appareil numérique de la Classe B respecte toutes les exigences de règlement sur le matériel brouilleur du Canada.

#### IC:160A-HS2HOST9.

Oznaczenie "IC" przed numerem atestu radiowego potwierdza tylko zgodność ze specyfikacjami technicznymi określonymi przez ministerstwo Industry Canada.

### <span id="page-38-2"></span>Deklaracja zgodności z dyrektywami Unii Europejskiej

Bezprzewodowy nadajnik-odbiornik HSM2HOST8 ma atest Telefication, potwierdzający zgodność z normami EN50131-1:2006 + A1:2009 i EN50131-3:2009 (stopień 2, klasa II).

**Uwaga:** W przypadku instalacji zgodnych z normą EN50131 badano tylko część systemu alarmowego związaną z detekcją wtargnięć. Funkcje alarmu pożarowego i pomocniczego (medycznego) nie zostały włączone do oceny produktu według wymagań norm wymienianych powyżej.

© 2020 Johnson Controls. Wszelkie prawa zastrzeżone. Johnson Controls, Tyco i DSC są znakami towarowymi firmy Johnson Controls.

#### [www.dsc.com](http://www.dsc.com)

Znaki towarowe, logo i znaki usługowe, zamieszczone w niniejszym dokumencie, zostały zarejestrowane w Stanach Zjednoczonych [lub innych krajach]. Zabronione jest wykorzystywanie znaków towarowych niezgodnie z przepisami. Firma Tyco konsekwentnie egzekwuje swoje prawa dotyczące jej własności intelektualnej w pełnym zakresie dozwolonym przez prawo, łącznie z postępowaniem sądowym, jeżeli jest to konieczne. Wszelkie znaki towarowe, które nie są własnością firmy Tyco, należą do innych odpowiednich podmiotów i są używane na mocy uzyskanego zezwolenia lub w zakresie dozwolonym przez prawo. Oferta produktów i specyfikacja może ulec zmianie bez powiadomienia. Rzeczywisty wygląd produktów może różnić się od wyglądu przedstawionego na zdjęciach. Niektóre funkcje są dostępne tylko w wybranych produktach. Dostępność jest zależna od regionu. Aby uzyskać więcej informacji, należy skontaktować się z przedstawicielem handlowym.